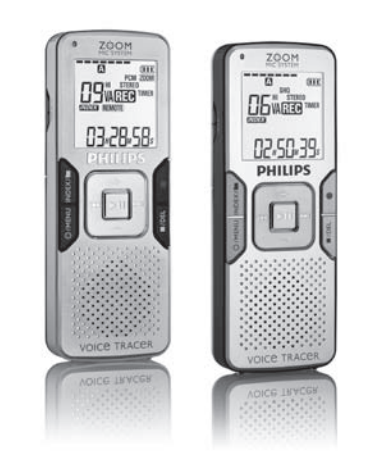

# English

# 1 Welcome

Congratulations on your purchase and welcome to Philips! To fully enefit from the support that Philips offers, visit our Website for support information such as user manuals, software downloads, warranty information and more: www.philips.com.

# **1.1 Product highlights**

• Record in the popular MP3 format<br>• Speedily transfer recordings and data via high-speed USB 2.0 The zoom mic system focuses on sound in front of the Voice Tracer, while reducing the pickup of side and rear sounds Voice-activated recording for hands-free note taking • USB mass storage ensures maximum compatibil • Instant one-touch recording – from power off to record mode • Enjoy MP3 and WMA music playback

**Observe the following guidelines when using your headphones:** Listen at reasonable volumes for reasonable periods of time. • Be careful not to adjust the volume higher as your hearing adapts. • Do not turn up the volume so high that you can't hear what's around

# 2 Important

**2.1 Safety** • To avoid a short circuit, do not expose the product to rain or water • Do not expose the device to excessive heat caused by heating equipment or direct sunlight. • Protect the cables from being pinched, particularly at plugs and the

point where they exit from the unit. • Back up your files. Philips is not responsible for any loss of data.

### **2.1.1 Hearing safety**

• Your product is designed and manufactured with high quality material and components that can be recycled and re-used. • When this crossed-out wheeled bin symbol is attached to a product, it indicates that the product is covered by the European Directive 2002/96/EC.

• Batteries (including built-in rechargeable batteries) contain substances that may pollute the environment. All batteries should be disposed of at an official collection point.

1 Headphone socket, remote control socket 2 Microphone socket, line-in socket 3 Built-in microphone ) Volume up  $\sqrt{5}$ ) Record, pause, power on 6 Fast forward, file selection, menu selectio  $(7)$  Stop, display, delete 8 Volume down 10 USB socket ) Battery compartmen 12 Power on/off, play/pause, play speed  $\widehat{13}$  Menu, FM radio, zoom function Fast rewind, file selection, menu selection 15 Index, folder, repeat 6) Display 17 Hold switch 18 Record/play indicator

you. • You should use caution or temporarily discontinue use in potentially hazardous situations. • Do not use headphones while operating a motorized vehicle, cycling, or skateboarding, etc. It may create a traffic hazard and is illegal in

many areas.

# **Important (for models supplied with headphones):**

Philips guarantees compliance with the maximum sound power of its audio players as determined by relevant regulatory bodies, but only with the original model of provided headphones. If these headphones need replacement, we recommend that you contact your retailer to order a Philips model identical to that of the original.

#### **2.2 Disposal of your old product**

D **Notes** • Batteries other than the supplied Philips batteries LFH9154 cannot be charged. • Fully charge the batteries before first use. • The computer must be ON when charging the batteries

#### • If the USB port of the computer does not supply enough power capacity, disable the charge function (see chapter 9 for more  $\frac{1}{10}$  and use an external battery charger.

• Become informed about your local separate collection system for electrical and electronic products.

To power off, press the  $\blacktriangleright$  **II** button while the recorder is stopped until the display shows **BYE**.

# Digital Voice Tracer

• Act according to your local rules and do not dispose of old products with normal household waste. The correct disposal of old products will help prevent potential negative consequences for the environment and human health.

- **4.5 Set date and time** When the batteries are installed for the first time, you will be prompted to set the date and time.
- **1 'CLOCK'** will be shown on the display 21. Press the **MI** button. The vear indicator flashes  $\widehat{22}$

# 3 Your Digital Voice Tracer

- Press the III or DDI button to set the year. <sup>3</sup> Press the **M** button to advance to the settings for the month.<br>4 Repeat steps **2** and **3** to continue to set the month, day, 12/24hour system and the time in the same way.
- **∈** Note The date and time can be changed at any time using the menu. See
- 

chapter 9 for more informatio

- **4.6 Display information** • Press the j**/DEL** button while the recorder is stopped to rotate the information on the display: total playback time of the current file > time > date > remaining recording time > recording time of the current file > recording date of the current file. Press and hold  $\blacktriangleright\blacksquare$  during recording to display the remaining recording
- time. **4.7 Use the Voice Tracer with a computer**
- As a USB mass storage device, the Voice Tracer offers a convenient way to save, back up and move files. The Voice Tracer connects to a computer using a USB connection and does not require special software to be installed. The Voice Tracer is automatically displayed as a removable drive, allowing you to simply drag and drop files to and from the unit.  $(23)$

9 Speaker

D **Notes** • Do not disconnect the Voice Tracer while files are transferred from or to the device. Data is still being transferred while the record/play indicator light  $(18)$  is blinking in orange. • Do not format the drive of the Voice Tracer on a computer

# 4 Get started

**4.8 Connect the remote control (LFH0885 only)** The remote control can be used to start and pause recording, to add a

**4.1 Insert the batteries**  The Voice Tracer can be operated with the rechargeable Philips batteries LFH9154 or AAA alkaline batteries.

1 Slide open the battery cover. (19) Place the batteries in the correct polarity as indicated and close the

# cover.  $(20)$

D **Notes** • Do not mix batteries of different types and/or brands. • Remove the batteries if you will not be using the Voice Tracer for an extended period. Leaking batteries may damage the Voice Tracer.

• If the Voice Tracer malfunctions, remove the batteries and re-inser them. • Stop the recorder before replacing the batteries. Removing the batteries while the recorder is in use may corrupt the file. • When the batteries are nearly empty, the battery indicator blinks. If it takes longer than 2 minutes to replace the battery, you may have

# to reset the time.

**4.2 Charge the batteries** The rechargeable Philips batteries LFH9154 can be charaged in the Voice Tracer. When the Voice Tracer is connected to a computer, the rechargeable batteries are automatically charged. A complete recharge cycle takes about 2.5 hours.

- $\overline{\cdot}$  Set the desired voice activation function and recording mode before starting recording (see chapter 9 for more information). • Make a test recording to make sure that the Voice Tracer settings are correct. • Press and hold  $\blacktriangleright$  II during recording to display the remaining recording
- time. **Press DDI** during recording to create a new file. • The maximum number of files in each folder is 99, for a total capacity of 396 files (99 files x 4 folders). • If the recording time exceeds the available capacity or the number of
- files reaches 396, recording stops and 'FULL' will be displayed. Delete a few recordings or move them to a computer. • Do not remove the batteries during recording. This may cause the recorder to malfunction. • If recording for a prolonged period of time, replace the batteries
- before beginning. • The Voice Tracer can record while powered through a USB cable without draining the battery. Connect the recorder to a computer using the USB cable and press the g button for 1 second or longer to start recording.

**4.3 Power on/off**

# To power on, press the **> II** button until the display shows **HELLC**

#### D **Notes** • The recording mode of the original file before is in effect when editing

**4.4 Hold function**  When the **HOLD** switch 17 is in the Hold position, all buttons on the device are inactive. *On Hold* will be shown briefly on the display, and the display will turn off. Unlock the Voice Tracer by moving the **HOLD** switch to the *Off* position.

EN User manual DE Benutzerhandbuch R Manuel de l'utilisateur S Manual del usuario

- ize the audio effect you want to achieve. **1** Press the  $\circledast$ /**MENU** button during recording to change the zoom mode (Off  $>$  Zoom 1  $>$  Zoom 2  $>$  Off)  $(30)$
- D **Note**  $\bar{\bar{\phantom{a}}}$  The zoom function is optimized for the internal microphone and the external zoom microphone (supplied with LFH0885).
- 
- 6 Playback
- **1** Press the **INDEX/** button while the recorder is stopped to select
- the desired folder.<br>2 Press the **144** or **DDI** button to select the file to play back (see
- chapter 6.1.1 for details about selecting a file).<br>3 Press the  $\blacktriangleright$  **II** button. The playback time will be shown on the
- display, and the green LED (18) will light. Adjust the volume using the **+** and **–** button
- 5 To stop playback, press the j**/DEL** button. The total playback time
- of the current file will be shown on the display. **6** Press the **> II** button again to continue playback from the previous position.
- D **Notes**
- $\cdot$  The auto-backspace feature automatically replays the last 3 seconds of the recording each time playback is resumed.<br>• When headphones are connected to the **EAR** jack  $(1)$ , the recorder speaker will be switched off.
- D **Notes on using the Voice Tracer as a music player** The recorder supports music files in .wma and .mp3 formats that
- can be transferred from the computer to the music folder of the recorder. Files with copy protection (digital rights management) are not supported. • The Voice Tracer supports up to two folder levels within the music
- folder. Each folder can hold up to 199 entries (files and folders). • Press the II button to open a selected folder/file. Press the **INDEX/** button to return to the folder one level higher. • Press the  $\bullet$  button during music playback to change the equalize mode (Normal > Classic > Jazz > Rock > Pop > Normal).

**6.1.1 Select a file / locate an index mark** Press the  $\blacktriangleright\blacktriangleright$  button once while the recorder is stopped to skip to the end of a file. Press the  $\blacktriangleright$  button again to skip to the beginning

• Press the I<4 button once while the recorder is stopped to skip to the beginning of a file. Press the I<4 button again to skip to the end of

• If the file contains index marks, the recorder will skip to the previous or next index mark when the  $\textsf{H} \blacktriangleleft$  or  $\textsf{P} \blacktriangleright \textsf{I}$  button is presse

Press and hold the  $\blacktriangleright$  **II** button for 1 second or longer to switch between

Press and hold the  $\blacksquare \blacktriangleleft \bullet$  or  $\blacktriangleright \blacksquare$  button during playback to scan backward or forward in the current file at a fast speed. Release the button to

Press the  $\blacksquare$  or  $\blacktriangleright$  button during playback to rewind to the beginning of the file being played or forward to the next file, respectively. If the file

- new file and to add an index mark. **1** Connect the remote control to the **EAR** jack of the Voice Tracer
- 24).
- **4.9 Use the docking station (LFH0868/LFH0888 only)** The docking station can be used to upload files from your Voice Trace to a computer and recharge the batteries. 25
- 1 Connect the docking station to a computer with the supplied USB cable. 2 Insert the Voice Tracer into the docking slot of the docking station.

**Icon Meaning REP. FILE** Play one file repeatedly **REP. FOLDER** Play all files within folder repeatedly **FOLDER SHUF** Play all music files within folder randomly

# 5 Record

- 
- **5.1 Record with the built-in microphone 1** Press the **INDEX/** button while the recorder is stopped to select
- the desired folder  $(26)$ .
- 2 Press the  $\bullet$  button to start recording. The record/play indicator 18 lights red. Point the built-in microphone 3 toward the sound source.<br>**3** To pause recording, press the  $\bullet$  button. The record/play indicator
- will blink, and **PAUSE** will flash on the display  $(27)$ . Press the **button again to resume recording.**<br>4 To stop recording, press the **II/DEL** button.

# D **Notes**

**Press the H44** or **DDI** button to select **AUTO**. ■ Press the ▶II button again. **N** (No) is displayed. Press the **H<sup>4</sup>** or **PPI** button to select **Y** (Yes).  $\overline{\mathbf{5}}$  Press the  $\blacktriangleright$  II button to confirm. The radio automatically tunes radio stations and saves the frequencies to presets. The radio can

1 To fine-tune frequency, quickly press the **H44** or **DDI** butto  $\alpha$  search for the next stronger signal, press and hold  $\blacksquare\blacktriangleleft\;$  or  $\blacktriangleright\blacktriangleright\blacksquare$ Press the  $\blacktriangleright$  **II** button to save the frequency under a preset. 3 Adjust the volume using the **+** and **–** buttons.

are in a voice folder, a music folder or in radio mode. **1** Press the  $\odot$ /MENU button while the recorder is stopped Press the  $\text{H4}$  or  $\blacktriangleright$  button to select a menu item  $\overline{39}$ . Press the **b II** button to enter a sub-menu Press the  $\blacksquare \blacktriangleleft \blacktriangleleft \blacktriangleright \blacksquare$  button to change a setting. Press the  $\blacktriangleright$  II button to confirm your selection.

> Choose among several recording modes, from uncompressed PCM stereo recording for audio CD-like quality (LFH0882), two stereo modes including SHO and HO, or three monaural modes including SP, LP and SLP for extended recording times. See chapter 12 for details about available rding modes and recording times.<br>ust the recording sensitivity to avoid recording

**5.2 Record with an external microphone**  To record with an external microphone, connect the microphone to the microphone socket and follow the same procedure as for the built-in microphone. The internal microphone is switched off when an external microphone is connected. 28

**5.3 Edit a previously recorded file** You can edit a previously recorded file by overwriting part of the recording or appending a recording at the end of the file.

- 1 Set the desired edit mode (overwrite or append) before starting recording (see chapter 9 for more information).
- 2 Press the **INDEX/** button while the recorder is stopped to select the desired folder.
- $\blacksquare$  Press the  $\blacksquare$  or  $\blacksquare$  button to select the file to which the addition should be made (see chapter 6.1.1 for details about selecting a file).
- 4 Play or forward to the position where the addition should be made and press the  $\blacktriangleright$  **II** button to pause playback.
- 5 Press the g button. The record/play indicator will blink, and **OVER** or **APPEND** will be shown on the display.
- $\overline{\phantom{a}}$  Press the  $\bullet$  button again to start recording. The existing recording will be edited.
- **7** Press the **I/DEL** button to stop recording.

for hands-free recording. When voice-activated recording is enabled, recording will start when you begin speaking. When you stop speaking, the recorder will automatically pause recording after three seconds of silence, and resume only when you begin speaking again. You can edit a previously recorded file by

Schedule automatic recording to begin with the microphone (select V) or of a radio channel (select CH / LFH0882 only). Specify the start time, the duration of the recording (30/60/120 minutes/unlimited), a folder and the radio channel

a recording. • Edit recording is not available in the **M** (music) folder.

Use the Voice Tracer as a mobile alarm Choose the alarm mode ( $b = \text{beep}$ ,  $F = \text{file}$ playback) and specify the start time and the file to be played. The Voice Tracer automatically turns off after 5

# **5.4** Add index mark

- Index marks can be used to mark certain points in a recording as points of reference.
- **1** Press the **INDEX/** button during recording to add an index mark. The index number is displayed for one second (29).
- D **Notes** The **INDEX** icon indicates that the recording contains index marks. • Up to 32 index marks can be set per file.

 $\frac{1}{\sqrt{2}}$  Split a large file into two separate files so that the can be easily archived or transferred via e-mail, or so that part of a file can be deleted. To split a file, play and stop at the position where the splitting should be made, then open the **SPLIT** menu. Auto-tune a radio station and store up to 20

output in radio mode. \* This function is not available in the **M** (music) folder.  $*$  This function is available only in radio mode.

For product information and support, visit

# 10 Update the firmware Your Voice Tracer is controlled by an internal program called firmware

www.philips.com

**1** Connect the Voice Tracer to a computer using the supplied USB cable. 2 Download the firmware update for your Voice Tracer model from

• The maximum number of recordings may be reached or the recording capacity is full. Delete some recordings or move recordings to an

**My recorder cannot play recordings** The recorder may be in **HOLD** mode. Slide the **HOLD** switch to the

• The batteries may be out of power or not inserted correctly. Replace the batteries with new ones and verify that the batteries are correctly. • Nothing has been recorded yet. Check the number of recordings.

Microphone: Built-in: stereo · External: stereo • **Built-in memory type:** NAND Flash • **Recording formats:** MPEG1 layer 3 (MP3), PCM (LFH0882) • **Recording modes:** PCM (WAV/stereo), SHQ (MP3/stereo), HQ (MP3/stereo), SP (MP3/mono), LP (MP3/mono), SLP (MP3/mono)

Philips rechargeable batteries LFH915 • **Battery life (LP mode)**: 50 hours

**1.1 Produkthighlights** • Aufnahme im gängigen MP3-Format

#### **6.1 Playback functions**

of the next file.

**6.1.2 Slow, fast, normal playback**

normal, slow and fast playback. 31

**6.1.3 Search**

• Zur Herstellung des Geräts wurden hochwertige Materialien und Komponenten verwendet, die recycelt und wiederverwertet werden können. • Das durchgestrichene Mülleimersymbol weist darauf hin, dass das Gerät der europäischen Richtlinie 2002/96/EC entspricht. ieren Sie sich über das Mülltrennungssystem in Ihrer

resume playback at the selected speed.

**6.1.4 Rewinding and forwarding**

contains index marks, playback begins at that point.

**6.2 Play features**

• Batterien und Akkus enthalten Substanzen, die die Umwelt gefährder Sie müssen daher an offiziellen Sammelstellen abgegeben werden.

You can set the Voice Tracer to play files repeatedly or randomly.

**1** To repeat or loop a sequence in a song, press the **INDEX/** button at the chosen starting point. **REP.**  $A - B$  flashes on the screen  $\widehat{3}$ : **Press the <b>INDEX/** button again at the chosen end point. The

**3** Press the **J/DEL** button to stop playback or press the **INDEX/** 

1 Press and hold the **INDEX/** button for 1 second or longer during playback to switch between play modes (repeat file, repeat folder,<br>shuffle folder or normal playback) ③.

1 Press the **INDEX/** button while the recorder is stopped to select the desired folder. 2 Press and hold the j**/DEL** button for 1 second or longer. **DELETE** appears on the screen  $(34)$ .<br>3 Press the **144** or **>>1** button to select a delete option:  $(35)$ **Icon Meaning FILE** Delete a single file **FOLDER** Delete all files in a folder **THERE** Delete all index marks in a file

 $\overline{\phantom{a}}$  Press the  $\overline{\phantom{a}}$  or  $\overline{\phantom{a}}$  button to select the file, the folder or the file ining the index marks to be deleted  $(36)$ **Press the**  $\blacktriangleright$  **<b>II** button again. **N** (No) is displayed  $\boxed{3}$ 7 Press the K**EX** or DDI button to select **Y** (Yes) 38.<br>8 Press the DII button to confirm.

**6.2.1 Repeat a sequence**

1) Batteriefach  $\widetilde{12}$  Ein-/Ausschalter Wiedergabe/Pause, Wiedergabegeschwindigkeit 13 Menü, FM-Radio, Zoom-

repeat sequence begins.

button to return to normal playback.

**6.2.2 Repeat a file or folder / shuffle mode**

• Filmmeren<br>• Verwenden Sie nur Batterien eines Typs und/oder einer Marke. • Nehmen Sie die Batterien heraus, wenn Sie den Voice Tracer längere Zeit nicht verwenden. Der Voice Tracer kann durch undichte Batterien

D **Note**

Shuffle mode is available only in the **M** (music) folder.

e previous file.

Halten Sie den Rekorder vor dem Austauschen der Batterien an. Wenn die Batterien bei laufendem Rekorder herausgenommen werden, kann die Datei beschädigt werden. • Wenn die Batterien nahezu leer sind, blinkt die Batterieanzeige. • Wenn der Batteriewechsel länger als 2 Minuten dauert, muss möglicherweise die Zeit neu eingestellt werden.

7 Delete

4 Press the **MIL** button.

deraufladbaren Batterien LFH9154 von Philips können im Voice Tracer aufgeladen werden. Wenn der Voice Tracer an einen Computer n ist, werden die wiederaufladbaren Batterien autor aufgeladen. Ein kompletter Ladezyklus dauert etwa 2,5 Stunden.

1 Drücken Sie zum Einschalten des Geräts die Taste > II so lange, bis am Display **HELLO** angezeigt wird.<br>2 Drücken Sie zum Ausschalten im Stopp-Modus die Taste ▶II so lange, bis **BYE** eingeblendet wird.

**4.4 Haltefunktion**<br>Wenn der Regler **HOLD** (1) auf der Position ,Hold' steht, sind alle Tasten am Gerät inaktiv. Am Display wird kurz *On Hold* angezeigt, dann wird das Display deaktiviert. Sie heben die Sperre des Voice Tracers wieder auf, indem Sie den Regler **HOLD** auf die Position *Off* stellen.

D **Note**

Sequential file numbers are reassigned automatically.

und Uhrzeit einzustellen. 1 **CLOCK** wird auf dem Display angezeigt 21 . Drücken Sie die Taste **EII.** Die Jahresanzeige blinkt 2

antenna.

- 2 Drücken Sie die Taste K4 bzw. die Taste DH, um das Jahr
- einzustellen.<br>3 Drücken Sie die Taste ▶II, um zur Einstellung für den Monat zu gelangen.

the radio mode.

4 Wiederholen Sie die Schritte 2 und 3, und stellen Sie Monat, Tag, 12-/24-Stundensystem und l D **Hinweis**

**8.1 Auto tune radio stations**

1 Connect the headphones. The supplied headphones serve as a radio

.<br>Datum und Uhrzeit können iederzeit über das Menü geändert werder Weitere Informationen hierzu finden Sie im Kapitel 9.

open the menu.

**4.6 Display-Informationen**<br>• Drücken Sie im Stopp-Modus die Taste ■/DEL, um die verschiedenen Anzeigen am Display durchzugehen: Gesamtwiedergabedauer der aktuellen Datei > Uhrzeit > Datum > verbleibende Aufnahmezeit > Aufnahmeuhrzeit der aktuellen Datei > Aufnahmedatum der aktuellen

Datei.<br>• Halten Sie ▶II bei der Aufnahme gedrückt, damit die verbleibende Aufnahmezeit eingeblendet wird.

store up to 20 radio stations to presets.

**8.2 Manually tune to a radio station**

• Nehmen Sie den Voice Tracer nicht vom Netz, während Dateien vom bzw. zum Gerät übertragen werden. Während die Datenübertragung läuft, blinkt die orangefarbene Aufnahme-/Wiedergabe-Anzeige 18 Formatieren Sie das Laufwerk des Voice Tracers nicht auf einem **Computer** 

**4.8 Anschließen der Fernbedienung (nur bei LFH0885)** Die Fernbedieung kann zum Beginnen und Pausieren einer Aufnahme, zum Hinzufügen einer neuen Datei und zum Einfügen von dexmarkierungen genutzt werden.

1 Schließen Sie die Fernbedienung an den Kopfhöreranschluss des Voice Tracers an. 24).

4 To exit the radio mode, press and hold the l**/MENU** button for 1

Press the **J/DEL** button while the recorder is in radio mode to switch

**1** Press the **INDEX/I** button while the recorder is in radio mode to

2 In preset mode, press the **144** or **DDI** button to change to another

second or longer.

etween stereo and mono reception

**8.3 Play a preset radio station**

1 Schließen Sie die Docking Station mit dem mitgelieferten USB-Kabel an den Computer an.

**2** Schieben Sie den Voice Tracer in den Einschub der Docking Station.

**5.1 Aufnehmen mit dem integrierten Mikrofon 1 Drücken Sie im Stopp-Modus die Taste <b>INDEX/** $\blacksquare$ , um den

- $q$ ünschten Ordner auszuwählen  $\widehat{26}$
- 2 Starten Sie die Aufnahme, indem Sie die Taste <sup>®</sup> drücken. Die Aufnahme-/Wiedergabeanzeige 18 leuchtet rot. Richten Sie das integrierte Mikrofon 3 auf die Tonquelle aus. **3** Drücken Sie zum Unterbrechen der Aufnahme die Taste <sup>®</sup>. Die
- Aufnahme-/Wiedergabeanzeige blinkt, und am Display blinkt **PAUS** ücken Sie erneut die Taste  $\bullet$ , um die Aufnahme fortz
- 4 Drücken Sie zum Beenden der Aufnahme die Taste 1/DEL.

switch between frequency and preset mode.

preset radio station.

second or longer

 $\triangle$  Not

3 Adjust the volume using the **+** and **–** buttons.

4 To exit the radio mode, press and hold the l**/MENU** button for 1

**1** Press the **INDEX/I** button while the recorder is in radio mode to

2 In preset mode, press the **H4** or **DDI** button to select the preset

D **Hinweise** • Legen Sie vor Beginn der Aufnahme die gewünschte Sprachaktivierungsfunktion und den Aufnahmemodus fest (weitere ormationen hierzu finden Sie im Kapitel 9). • Machen Sie eine Probeaufnahme, damit Sie sichergehen können, dass die Einstellungen des Voice Tracers richtig sind. **• Halten Sie > II bei der Aufnahme gedrückt, damit die verbleibende** 

Aufnahmezeit eingeblendet wird.<br>• Drücken Sie während der Aufnahme ▶■, um eine neue Datei zu

**8.4 Delete a preset radio station**

switch between frequency and preset mode.

Press the  $\bullet$  button to start recording. To stop recording, press the **JDEL** button

radio station to be deleted.

the preset radio station

3 Press and hold the j**/DEL** button for 1 second or longer to delete

1 Manually tune to a radio station or play a preset radio station

**8.5 Record from FM radio**

9 Customize settings

eine längere Aufnahme bevorsteht, wechseln Sie die Batterien vor Beginn der Aufnahme. • Der Voice Tracer kann zum Aufnehmen per USB-Kabel mit Strom

The menu is available while the recorder is stopped and during radio reception. The available menu items differ depending on whether you

Press the  $\Diamond$ /**MENU** button to exit the current settings screen.

Adjust the recording sens

- neuen Teil anhängen. 1 Stellen Sie den gewünschten Editiermodus (Überschreiben oder Anhängen) ein, bevor Sie mit der Aufnahme beginnen (weitere
- mationen hierzu finden Sie im Kapitel 9). **2 Drücken Sie im Stopp-Modus die Taste INDEX/<b>B**, um den
- gewünschten Ordner auszuwählen.<br>8 Drücken Sie die Taste l∈¶bzw. die Taste DDI, um die zu ergänzende Datei auszuwählen (weitere Informationen zum Auswählen einer Datei finden Sie im Kapitel 6.1.1).
- 4 Gehen Sie per Wiedergabe oder schnellem Vorlauf zu der Stelle, an der die Ergänzung eingefügt werden soll, und drücken Sie die Taste **EII**. um die Wiedergabe zu unterbrechen.
- 5 Drücken Sie die Taste g. Die Aufnahme-/Wiedergabe-Anzeige blinkt, und am Display wird **OVER** oder **APPEND** eingeblende 6 Beginnen Sie mit der Aufnahme, indem Sie die Taste @ erneut
- drücken. Die vorhandene Aufnahme wird bearbeitet. 7 Drücken Sie die Taste **II**/DEL, wenn Sie die Aufnahme beenden möchten.

**Menu Setting Description**

**REC\*** PCM SHQ HQ SP LP SLP

**SENSE\*** HI LO

background noises and to adjust to the recording environment. Voice-activated recording is a convenience feature

**VA\*** On

Off

**EDIT** 

- **1 Drücken Sie während der Aufnahme die Taste <b>INDEX/**a, um eine Indexmarke zu setzen. Die Indexnummer wird eine Sekunde lang angezeigt 29
- **⊖ Hinweise**<br>• Das Symbol *WID*23 gibt an, dass eine Aufnahme Indexmarken enthält. • Pro Datei können bis zu 32 Indexmarken gesetzt werden.

OFF

OVER overwriting part of the recording or appending a

recording at the end of the file. Set the desired edit mode (overwrite [=OVER] or append [=APPND]) before editing a recording. See the chapter 5.3 for more information. Use the L (line-in) setting when recording from

**INPUT** V (voice)

D **Hinweise** • Die Funktion Auto-Rücksprung wiederholt automatisch die letzen 3 Sekunden der Aufnahme, wenn die Wiedergabe fortgesetzt wird. • Wenn Kopfhörer an den Kopfhöreranschluss 1 angeschlossen sind, ist der Lautsprecher deaktivier

L (line-in) external audio sources via the line-in jack of the recorder. The auto divide feature automatically records

**DIVIDE\*** Off

30 min. into a new file every 30 or 60 minutes. This 60 min. makes it much easier to find, edit and archive long recordings such as meetings or lectures. The display will remain lit for a few seconds when

**CH** operations or errors.<br>**CLOCK** DD:MM:YY If the date and time is set, the information when 12/24 H the file is recorded is automatically stored with

Off

a button is pressed. The recorder gives sound feedback about button

HH:MM:SS each file.

**LIGHT** 

**BEEP** 

**TIMER** Off V CH • Wenn eine Datei Indexmarkierungen enthält, springt der Rekorder zur vorherigen bzw. nächsten Indexmarkierung, wenn Sie die Taste I<sup>44</sup> bzw. **>>I** drücker

**6.1.2 Langsame, schnelle, normale Wiedergabe** Halten Sie die Taste > II mindestens eine Sekunde lang gedrückt, um zwischen normaler, langsamer und schneller Wiedergabe zu wechseln 31).

to be recorded.

**ALARM** Off b F

**AUTO OF** 5 15 **CHARGE** On

Off

or 15 minutes of inactivity. When charging is enabled, the rechargeable

batteries are automatically charged when the Voice Tracer is connected to a computer. See chapter 4.2 for more information. Delete all files on the recorder including pro-

**FORMAT** Yes No

grammed radio stations. Transfer any important

3 Drücken Sie die Taste **■/DEL**, wenn Sie die Wiedergabe beenden möchten, oder drücken Sie die Taste **INDEX/**a, um zur normalen

**INDEX/<b>a.** Auf dem Display blinkt **REP. A - B** (32) 2 Drücken Sie die Taste **INDEX/** erneut am gewählten Endpunkt

**SPLIT\*** Yes No

**AUTO\*\*** Yes No **OUTPUT**  EP

**\*\***

SP

stations to presets. Switch between earphone (EP) and speaker (SP)

files to a computer before formatting the recorder.<br>**VER** Display the firmware version and the release date.

5 Drücken Sie die Taste 144 bzw. DDI, um die Datei, den Ordner oder die Datei mit den Indexmarken auszuwählen, die/der gelöscht

Newer versions of the firmware may have been released after you have

purchased the Voice Tracer.

<u>San Sara</u>

2 Halten Sie die Taste #/MENU mindestens eine Sekunde lang gedrückt, um zum Radiomodus zu wechseln.

**8.1 Automatisches Einstellen von Radiosendern** 1 Drücken Sie zum Öffnen des Menüs die Taste  $\mathcal{P}/\mathsf{MENU}$ , während

Tracer.

*www.philips.com* and save the file in the root directory of the Voice **3 Disconnect the Voice Tracer from the computer. The firmware** is updated automatically and when finished the Voice Tracer will

power off.

11 Troubleshooting **My recorder cannot power on** 2 Um das nächst stärkere Signal zu suchen, halten Sie 144 bzw. DDI gedrückt.<br>3 Drücken Sie die Taste ▶Ⅱ, um die Frequenz unter einer Voreinstellung zu speichern. 4 Stellen Sie mit den Tasten **+** und **–** die Lautstärke ein. 5 Um den Radiomodus zu beenden, halten Sie die Taste l**/MENU**

• The batteries may be out of power or not inserted correctly. Replace the batteries with new ones and verify that the batteries are inserted

correctly.

**8.3 Wiedergabe eines voreingestellten Radiosenders** 1 Drücken Sie die Taste **INDEX/**, während sich der Rekorder im Radiomodus befindet, um zwischen den Modi Frequenz und

**My recorder does not record anything** • The recorder may be in **HOLD** mode. Slide the **HOLD** switch to the

Off position.

**2 Drücken Sie im Voreinstellungsmodus die Taste H<sup>44</sup> bzw. <b>DDI**. um zu einem anderen voreingestellten Sender zu wechseln. 3 Stellen Sie mit den Tasten **+** und **–** die Lautstärke ein. 4 Um den Radiomodus zu beenden, halten Sie die Taste l**/MENU**

**8.4 Löschen eines voreingestellten Radiosenders** 1 Drücken Sie die Taste **INDEX/m**, während sich der Rekorder im Radiomodus befindet, um zwischen den Modi Frequenz und

external device.

**I cannot hear anything from the speaker** • The headphones may be plugged in. Remove the headphones. • The volume is at the lowest setting. Adjust the volume. 2 Drücken Sie im Voreinstellungsmodus die Taste K<sup>4</sup> bzw. **>>1**, um den zu löschenden voreingestellten Radiosender auszuwählen. 3 Löschen Sie den voreingestellten Radiosender, indem Sie die Taste j**/DEL** für mindestens eine Sekunde lang gedrückt halten.

1 Stellen Sie manuell einen Radiosender ein, oder spielen Sie einen

2 Starten Sie die Aufnahme, indem Sie die Taste g drücken. **3** Drücken Sie zum Beenden der Aufnahme die Taste I/DEL.

Off position.

**My recorder cannot stop, pause, play or record** • The recorder may be in **HOLD** mode. Slide the **HOLD** switch to the

Off position.

Drücken Sie die Taste l<< bzw. →1, um eine Einstellung zu ändern. **Drücken Sie zur Bestätigung der Auswahl die Taste ▶II.** 6 Drücken Sie die Taste l**/MENU**, um den aktuellen Einstellungsbildschirm zu verlassen.

**I cannot hear anything through the headphones** • The headphones may not be plugged in properly. Plug in the

• The volume is at the lowest setting. Adjust the volume

headphones properly.

12 Technical data • **USB:** High-speed 2.0 mini-USB

• **Microphone:** 3.5 mm • impedance 2.2 kΩ • **Headphone:** 3.5 mm • impedance 16 Ω or more • **Display:** LCD/segment • diagonal screen size: 39 mm/ 1.5 in.

• **Built-in memory capacity:** 4 GB

**EDIT\*** APPNE OVER OFF

Sie können eine zuvor aufgenon bearbeiten, indem Sie einen Teil der Aufnahme überschreiben oder am Ende der Aufnahme einen neuen Teil anhängen.Stellen Sie den gewünschten Editiermodus (Überschreiben [=OVER] oder Anhängen [=APPND]) ein, bevor Sie mit der Aufnahme beginnen. Weitere Informationen hierzu

rn finden Sie im Kapitel 12

**2** Drücken Sie die Taste K44 bzw. **DDI**. um ein Menüelement auszuwählen (39).<br>∂ Drücken Sie die Taste ▶Ⅱ, um ein Untermenü zu öffnen.

• **Bit rate:** 1411 kbps (PCM mode), 192 kbps (SHQ mode), 64 kbps (HQ mode), 48 kbps (SP mode), 32 kbps (LP mode), 16 kbps (SLP mode) • **Recording time:** 572 hours (SLP mode), 286 hours (LP mode), 190 hours (SP mode), 143 hours (HQ mode), 47 hours (SHQ mode), 6.4

> **LIGHT** On Off<br>BEEP On

hours (PCM mode)

• **Sample Rate:** 44.1 kHz (PCM/SHQ mode), 22 kHz (HQ mode), 16 kHz (SP/LP/SLP mode) • **Music playback:** Compression format: .mp3, .wma • MP3 bit rates:

> **CH State Constitution** bei Fehlern Tonsignale aus.<br> **CLOCK** DD:MM:YY Wenn Datum und Uhrzeit eingestellt sind, werden 12/24 H die Informationen zur Aufnahmezeit automatisch

(48 kHz), stereo • No DRM support

8 – 320 kbps • WMA bit rates: 48 – 320 kbps (44 kHz), 64 – 192 kbps Tuner/reception (LFH0882): Tuner bands: FM stereo · Freq range: 87.5 – 108 MHz • Number of preset channels: 20 • Auto digital

> Den Voice Tracer als mobilen Wecker einsetze Wählen Sie den Alarmmodus (b = Alarmsignal, F = Dateiwiedergabe), und geben Sie die Startzeit und die wiederzugebende Datei an. Der Voice Tracer schaltet sich nach 5 oder 15

tuning • **Speaker:** Built-in 30 mm round dynamic speaker • Output power:

110 mW

 $1.6 \times 0.7 \times 4.3$  in.

Humidity: 10 % – 90 %

• **Operating conditions:** Temperature: 5° – 45° C/ 41° – 113° F • • **Battery type:** 2 Philips AAA alkaline batteries (LR03 or R03) or

> vvenn die Aufladefunktion eingeschaltet is<br>werden die wiederaufladbaren Batterien automatisch geladen, wenn der Voice Tracer an einem Computer angesteckt ist. Weitere Informationen hierzu finden Sie im Kapitel 4.2. Löschen aller Dateien auf dem Rekorder,

• **Product dimensions (W×D×H):** 40×18.4×108 mm/

• **System requirements:** Windows 7 / Vista / XP / 2000, Mac OS X,<br>Linux • Free USB port

• **Weight:** 80 g / 2.8 oz. incl. batteries

ufteilen, sodass sie einfacher archiviert oder per E-Mail übertragen werden kann, oder dass ein Teil der Datei gelöscht werden kann. Um eine Datei aufzuteilen, spielen Sie sie bis zu der Stelle ab, an der sie geteilt werden soll. Öffnen Sie dann das Menü **SPLIT**. Automatische Radiosendersuche und Speichern

Deutsch

<u>| 00:05:32</u>

1 Willkommen

\* Diese Funktion ist im Ordner **M** (Musik) nicht verfügbar. <sup>\*\*</sup> Diese Funktion ist nur im Radiomodus verfügbar

Herzlich willkommen bei Philips. Wir freuen uns, dass Sie sich für ein Gerät aus unserem Haus entschieden haben. Auf unserer Website erhalten Sie umfassende Unterstützung von Philips in Form von Benutzerhandbüchern, Softwaredownloads, Garantieinformationen und

vielem mehr: www.philips.com.

• Superschnelle Übertragung von Aufnahmen und Daten über die USB 2.0-Hochgeschwindigkeitsverbindung • Das Zoom Mic-System fokussiert auf Schall vor dem Mikrofon während Geräusche von der Seite und aus dem Hintergrund stark

reduziert werden

einem Tastendruck

Der Rekorder befindet sich im Modus HOLD. Schieben Sie den Regler **HOLD** in die Position "Off" • Die maximale Anzahl an Aufnahmen ist erreicht oder die

**Über den Lautsprecher ist nichts zu hören.** • Der Kopfhörer ist eingesteckt. Ziehen Sie den Kopfhörer ab. • Die Lautstärke ist auf den niedrigsten Wert eingestellt. Stellen Sie die Lautstärke entsprechend e

• Sprachaktivierte Aufnahme für freihändiges Diktieren USB-Massenspeicher sorgt für ein Maximum an Kompatibilitä • One-Touch Recording – von ausgeschaltet zur Aufnahme mit nur

• Genießen Sie die Musikwiedergabe im MP3- und WMA-Format

2 Wichtig

**2.1 Sicherheit**

• Das Gerät vor Regen oder Wasser schützen, um einen Kurzschluss

• Das Gerät keiner durch Heizgeräte oder direkte Sonneneinstrahlung

Aufnahmen. **Der Rekorder kann weder anhalten, unterbrechen,**  wiedergeben noch aufnehme

zu vermeiden.

• Der Rekorder befindet sich im Modus **HOLD**. Schieben Sie den Regler **HOLD** in die Position "Off"

• Darauf achten, dass Kabel nicht gequetscht werden, vor allem an Steckern und am Geräteausgang. • Sichern Sie Ihre Dateien. Philips ist für Datenverlust nicht haftbar.

**2.1.1 Gehörschutz**

**Halten Sie bei Verwendung der Kopfhörer die folgenden** 

**Richtlinien ein:**

• Stellen Sie die Lautstärke moderat ein, und hören Sie nicht zu lange

über Kopfhörer.

• Achten Sie unbedingt darauf, die Lautstärke nicht höher einzustellen,

als es Ihr Gehör verträgt.

• Stellen Sie die Lautstärke nur so hoch ein, dass Sie immer noch hören,

was um Sie herum geschieht.

verursachten starken Hitze aussetze

• In möglicherweise gefährlichen Situationen sollten Sie sehr vorsichtig

sein oder die Nutzung vorübergehend unterbrechen. • Setzen Sie keine Kopfhörer auf, wenn Sie mit dem Auto, Fahrrad, Skateboard usw. unterwegs sind. Sie können dadurch den Verkehr gefährden und verstossen damit eventuell gegen gesetzliche

Bestimmungen.

**Wichtig (bei Modellen mit Kopfhörern):**

Philips garantiert die Übereinstimmung der maximalen Schallleistung seiner Audiogeräte mit den geltenden Bestimmungen, jedoch nur mit dem ursprünglichen Modell der im Lieferumfang enthaltenen Kopfhörer. Wenn diese Kopfhörer ersetzt werden müssen, sollten Sie bei Ihrem Händler ein dem Original entsprechendes Philips-Modell erwerben.

**2.2 Entsorgung des alten Geräts**

Region für elektrische und elektronische Geräte.

• Halten Sie sich an die jeweils geltenden gesetzlichen Vorschriften, und entsorgen Sie diese Produkte nicht mit dem normalen Hausmü Durch die sachgerechte Entsorgung alter Geräte werden schädliche

Einflüsse auf Umwelt und Gesundheit vermieden.

3 Der Digital Voice Tracer Kopfhöreranschluss, Anschluss für die Fernbedienung 2 Mikrofonanschluss, Line-in-

Anschlus: 3 Integriertes Mikrofon Lautstärke höher Aufnehmen, Pause, Einschalten 6 Schnelles Vorspulen, Dateiauswahl, Menüauswahl 7 Stopp, Displayanzeige, Löschen 8 Lautstärke niedriger Lautsprecher  $\overline{10}$  USB-Buchse

Funktion 14) Schnelles Zurückspule Dateiauswahl, Menüauswah 15 Index, Ordner, Wiederholen

16 Display 17 Halteschalter

4 Erste Schritte

**4.1 Einsetzen der Batterien**

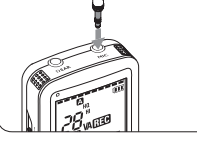

Der Voice Tracer kann mit den wiederaufladbaren Batterien LFH9154 von Philips oder mit herkömmlichen AAA Alkaline-Batterien betrieben

werden.

1 Nehmen Sie die Batteriefachabdeckung ab. 19

2 Setzen Sie die Batterien wie angegeben ein. Achten Sie dabei auf die richtige Polarität, und schließen Sie die Abdeckung wieder. 20

D **Hinweise**

beschädigt werden.

• Wenn der Voice Tracer nicht richtig funktioniert, nehmen Sie die

Batterien heraus, und setzen Sie sie wieder ein.

**4.2 Aufladen der Batterien**

D **Hinweise** • Es können auschließlich die mitgelieferten Batterien vom Typ Philips

LFH9154 aufgeladen werden.

Download from Www.Somanuals.com. All Warielals Search And Download.

18 Aufnahme-/Wiedergabeanzeig

• Laden Sie die Batterien vor der ersten Benutzung voll auf. • Der Computer muss während dem Aufladen eingeschaltet sein. • Wenn der USB-Anschluss des Computers nicht genügend Energie liefert, deaktivieren Sie die die Aufladefunktion (weitere Informationen) hierzu finden Sie im Kapitel 9) und verwenden Sie ein externes

**4.3 Ein-/Ausschalten**

#### **4.5 Einstellen von Datum und Uhrzeit** Beim ersten Einsetzen der Batterien, werden Sie aufgefordert, Datum

**4.7 Verwenden des Voice Tracers mit einem Computer** voice Tracer bietet als USB-Massenspeichergerät unkompli: Methoden zum Speichern, Sichern und Verschieben von Dateien. Der Voice Tracer wird über einen USB-Anschluss mit einem Computer verbunden. Es muss keine spezielle Software installiert werden. Der Voice Tracer wird automatisch als Wechselmedium angezeigt, und Sie können mit der Maus problemlos Dateien verschieben. 23

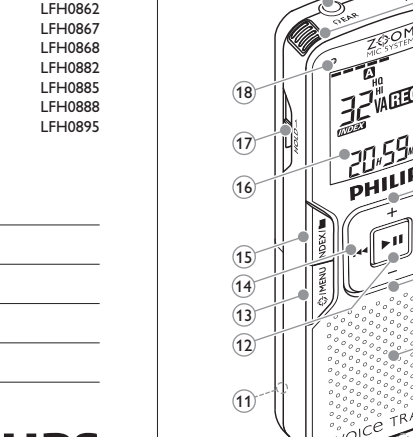

# **PHILIPS**

# D **Hinweise**

- 2 3 1 **ALIANO**  $\begin{pmatrix} 1 & 1 \\ 1 & 1 \\ 1 & 1 \end{pmatrix}$ 4 5 6 7 8  $13$   $9$ 10
- **5.5 Use the zoom function** When the zoom function is active, the microphones focus on sound directly in front of the Voice Tracer, while reducing the pickup of side and rear sounds. It is recommended for recording lectures, speeches, and other situations where the speaker is distant from your recording position. The zoom function has two sound/distance settings to

8 Radio mode (LFH0882 only)

# **4.9 Verwenden der Docking Station (nur bei LFH0868/**

**LFH0888)** Die Docking Station kann zum Herunterladen von Dateien vom Voice Tracer auf einen Computer und zum Aufladen der Batterien verwendet werden. 25

5 Aufnehmen

erstellen. • In jedem Ordner können maximal 99 Dateien gespeichert werden, die amtkapazität liegt bei 396 Dateien (99 Dateien x 4 Ordner) • Wenn die Aufnahmezeit die verfügbare Kapazität übersteigt oder die Dateianzahl 396 erreicht, wird die Aufnahme angehalten und es wird "FULL" angezeigt. Löschen Sie Aufnahmen, oder verschieben Sie sie

auf einen Computer. Nehmen Sie die Batterien nicht während einer Aufnahme heraus. Das kann zu einer Fehlfunktion des Rekorders führen.

versorgt werden, sodass die Batterie nicht belastet wird. Schließen Sie den Rekorder über das USB-Kabel an einen Computer an, und drücken Sie mindestens eine Sekunde lang die Taste . um die Aufnahme zu beginnen.

**5.2 Aufnehmen mit einem externen Mikrofon**  Wenn Sie mit einem externen Mikrofon aufnehmen möchten, schließen Sie das Mikrofon an die Mikrofonbuchse an, und gehen Sie ebenso vor wie beim integrierten Mikrofon. 28

**5.3 Eine zuvor aufgenommene Datei bearbeiten** Sie können eine zuvor aufgenommene Datei bearbeiten, indem Sie einen Teil der Aufnahme überschreiben oder am Ende der Aufnahme einen

D **Hinweise** • Beim Bearbeiten einer Aufnahme wird der Aufnahmemodus der ursprünglichen Datei verwendet. • Bearbeiten ist im Ordner **M** (Musik) nicht verfügbar.

**5.4 Einfügen von Indexmarken** en<br>Inden können bestimmte Stellen einer Aufnahme als Referenzpunkte markiert werden.

**5.5 Verwenden der Zoom-Funktion** Wenn die Zoom-Funktion aktiviert ist, fokussiert das Mikrofon auf Schall vor Voice Tracer während Geräusche von der Seite und dem Hintergrund stark reduziert werden. Verwenden Sie die Funktion zurAufnahme von Vorträgen, Ansprachen oder anderen Situationen, i denen sich der Sprecher entfernt von Ihrer Aufnahmeposition befinde Die Zoom-Funktion besitzt zwei Sound-/Distanz-Einstellungen, um den Audioeffekt, den Sie erzielen möchten zu optimieren.

**1 Drücken Sie während der Aufnahme die Taste**  $\hat{\varphi}$ **/MENU**, um den Zoom-Modus zu wechseln (Aus > Zoom 1 > Zoom 2 > Aus). 30

D **Hinweis** Die Zoom-Funktion ist für das interne Mikrofon und das externe Zoom-Mikrofon (nur LFH0885) optimiert.

6 Wiedergabe

- 1 Drücken Sie im Stopp-Modus die Taste **INDEX/**, um den gewünschten Ordner auszuwählen.<br>2 Drücken Sie die Taste l<4 oder D∋l, um die wiederzugebende Datei
- rählen (weitere Informationen zum Auswählen einer Datei finden Sie im Kapitel 6.1.1).
- **3** Drücken Sie die Taste **K. Die Wiedergabedauer wird am Display** angezeigt, und die grüne LED 18 leuchtet. 4 Stellen Sie mit den Tasten **+** und **–** die Lautstärke ein.
- **5 Drücken Sie zum Beenden der Wiedergabe die Taste ■/ DEL. Die** gesamte Wiedergabedauer der Datei wird am Display angezeigt. 6 Drücken Sie erneut die Taste ▶II, um die Wiedergabe an der

# vorhergehenden Stelle fortzusetze

# D **Hinweise zur Musikwiedergabe**

- • Der Rekorder unterstützt Musikdateien in den Formaten .wma und .mp3, die von einem Computer in den Musikordner des Rekorders .<br>ertragen werden können. Dateien mit Kopierschutz (Digital Rights Management) werden nicht unterstützt. • Der Voice Tracer unterstützt im Musikordner bis zu zwei Ordnerebenen. In jedem Ordner können bis zu 199 Einträge (Dateien
- und Ordner) gespeichert werden. • Drücken Sie die Taste > II, um eine ausgewählte Datei/einen ausgewählten Ordner zu öffnen. Sie kehren zum Ordner eine Ebene höher zurück, indem Sie die Taste **INDEX/**a drücken. • Wenn Sie den Equalizer-Modus ändern möchten, drücken Sie während

der Wiedergabe die Taste g (Normal > Classic > Jazz > Rock > Pop > Normal).

**6.1 Wiedergabefunktionen**

**6.1.1 Auswählen einer Datei/Auffinden einer** 

**Indexmarkierung<br>• Drücken Sie im Stoppmodus kurz die Taste ▶▶I, um zum Ende einer** Datei zu springen. Drücken Sie die Taste DDI erneut, um zum Beginn

der nächsten Datei zu springen. • Drücken Sie im Stoppmodus kurz die Taste I<4, um zum Beginn einer Datei zu springen. Drücken Sie die Taste 144 erneut, um zum Ende der vorherigen Datei zu springen.

# **6.1.3 Suchen**

Halten Sie die Taste 144 oder DDI während der Wiedergabe gedrückt, um die aktuelle Datei in schneller Geschwindigkeit vorwärts od rückwärts zu durchsuchen. Lassen Sie die Taste wieder los, um die Wiedergabe in der gewählten Geschwindigkeit wieder aufzunehme

**6.1.4 Schneller Rücklauf und Vorlauf** Drücken Sie während der Wiedergabe die Taste I⊲4 bzw. D∋I, um zum<br>Anfang der derzeit wiedergegebenen Datei bzw. zur nächsten Datei zu wechseln. Wenn die Datei über Indexmarken verfügt, beginnt die Wiedergabe an dieser Stelle.

**6.2 Wiederholte Wiedergabe**

Sie können den Voice Tracer so einstellen, dass Dateien wiederholt oder in zufälliger Reihenfolge abgespielt werden.

1 Wenn Sie eine Sequenz in einem Song wiederholen oder als Schleife tlegen möchten, drücken Sie am gewählten Startpunkt die Taste

**6.2.1 Wiederholen einer Sequenz**

Die Wiederholsequenz beginnt.

Wiedergabe zurückzukehren.

Wiedergabe) (33).

**6.2.2 Wiederholen einer Datei oder eines Ordners/ Zufallswiedergabe (Shuffle-Modus) 1 Halten Sie die Taste INDEX/** während der Wiedergabe mindestens eine Sekunde lang gedrückt, um zwischen den Wiedergabemodi zu wechseln (Datei wiederholen, Ordner wiederholen, Zufallswiedergabe des Ordners oder normale

**Symbol Bedeutung** 

**REP. FILE** Eine Datei wiederholt wiedergeben **REP. FOLDER** Alle Dateien im Ordner wiederholt wiedergeben **FOLDER SHUF** Alle Musikdateien im Ordner nach dem Zufallsprinzip wiedergeben

D **Hinweis**

Die Zufallswiedergabe ist nur im Ordner **M** (Musik) verfügbar.

1 Drücken Sie im Stopp-Modus die Taste **INDEX/**, um den

2 Halten Sie die Taste **■/DEL** mindestens eine Sekunde lang gedrückt.

7 Löschen

auszuwählen (35):

4 Drücken Sie die Taste **MI**.

werden soll/en 36).

gewünschten Ordner auszuwählen.

Am Display wird **DELETE** eingeblendet 34. 3 Drücken Sie die Taste KA bzw. DH, um eine Löschoption

**Symbol Bedeutung FILE** Eine einzelne Datei löschen **FOLDER** Alle Dateien in einem Ordner löschen Alle Indexmarken in einer Datei löschen

Drücken Sie zur Bestätigung die Taste ▶II.

D **Hinweis**

Die Dateinummerierung wird automatisch entsprechend erneuert.

**Drücken Sie die Taste ► II erneut. N** (Nein) wird eingeblendet 37 7 Drücken Sie die Taste **144** bzw. **DDI**, um **Y** (Ja) auszuwählen 38

23

<u>0 ro rogi</u>

29

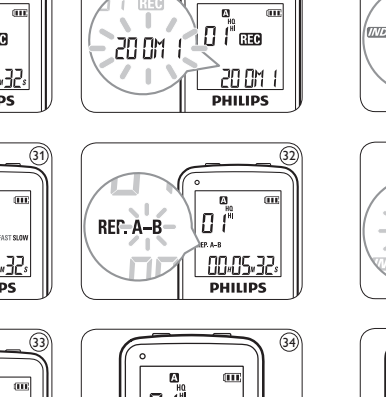

dE LETE

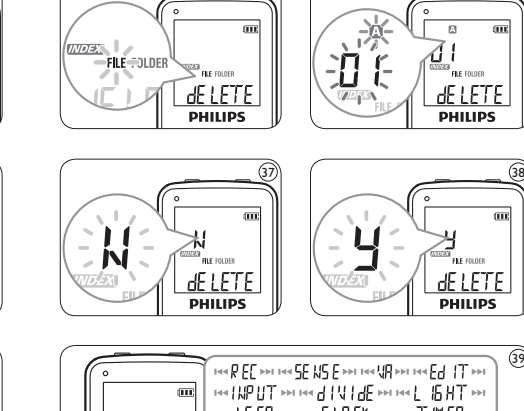

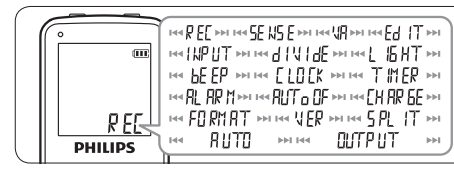

 $\frac{35}{1}$   $\frac{1}{1}$   $\frac{36}{1}$   $\frac{36}{1}$ 

 $\sqrt{\frac{dEiETE}{PHIups}}$ 

de LETE

39

8 Radio-Modus (nur LFH0882)

Kopfhörer dienen als Radioantenne.

1 Schließen Sie die Kopfhörer an. Die im Lieferumfang enthaltener

sich der Rekorder im Radiomodus befindet. 2 Drücken Sie die Taste **144** bzw. **DI.** um AUTO auszuwählen. **3 Fachen Sie die Taste ▶ II erneut. N (Nein) wird eingeblende Drücken Sie die Taste H44 bzw. DDL um Y** (Ja) auszuwählen. Drücken Sie zur Bestätigung die Taste ▶II. Das Radio sucht automatisch Sendestationen und speichert die Frequenzen unte den Voreinstellungen. Das Radio kann bis zu 20 Sender in den

Voreinstellungen speichern.

die Taste **H<sup>4</sup>** bzw. **PPI**.

**8.2 Manuelles Einstellen von Radiosendern**

1 Wenn Sie die Frequenz fein abstimmen möchten, drücken Sie kurz

mindestens eine Sekunde lang gedrückt.

D **Hinweis**

Drücken Sie die Taste j**/DEL**, während sich der Rekorder im Radiomodus befindet, um zwischen Stereo- und Monoempfang zu wechseln.

Voreinstellung zu wechseln.

mindestens eine Sekunde lang gedrückt.

Voreinstellung zu wechseln.

**8.5 Aufnehmen von FM-Radio**

voreingestellten Radiosender.

im Radiomodus befinder

9 Anpassen von Einstellungen

Das Menü ist im Stopp-Modus und während des Radioempfangs verfügbar. Die verfügbaren Menüelemente sind unterschiedlich, je nachdem, ob Sie sich in einem Sprachordner, einem Musikordner oder

1 Drücken Sie zum Öffnen des Menüs die Taste  $\oplus$ /MENU, während

der Rekorder im Stopp-Modus ist.

SHQ HQ SP LP SLP

**Menü Option Beschreibung REC\*** PCM Wählen Sie zwischen verschiedenen

Aufnahmemodi aus: Stereoaufnahmen in unkomprimiertem PCM-Format in Audio-CD-Qualität (LFH0882), zwei Stereomodi: SHQ und HO, oder drei monaurale Modi: SP, LP und SLP für angere Aufnahmedauer. Weitere zu den verfügbaren Aufnahmemodi und

**SENSE\*** HI LO

Off

Einstellen der Aufnahmeempfindlichkeit, um Hintergrundgeräusche bei der Aufnahme zu vermeiden und an die Aufnahmeumgebung anzupassen. Die sprachaktivierte Aufnahme ist eine praktische

Funktion zum Aufzeichnen ohne erforderlichen Tastendruck. Wenn die sprachaktivierte Aufnahme aktiviert ist, beginnt die Aufnahme, sobald Sie zu sprechen beginnen. Wenn Sie aufhören zu sprechen, unterbricht der Rekorder die Aufnahme automatisch nach drei Sekunden und nimmt die Aufnahme wieder auf, sobald Sie wieder zu

sprechen beginnen.

finden Sie im Kapitel 5.3. **INPUT** V (Sprache) Verwenden Sie die Einstellung "L" (Line-in), wenn L (Line-in) Sie Aufnahmen von externen Quellen über die Line-in-Buchse des Rekorders erstellen. Mit der Funktion zum automatischen Teilen

**DIVIDE\*** Off

30 min. 60 min. automatisch in eine neue Datei. Dadurch erfolgt die Aufnahme alle 30 oder 60 Minuten können lange Aufnahmen beispielsweise von esprechungen oder Vorlesungen leichter gefunden, bearbeitet und archiviert werden. Das Display bleibt einige Sekunden beleuchtet,

wenn eine Taste gedrückt wird. Der Rekorder gibt bei Betätigen der Tasten oder

HH:MM:SS mit jeder Datei gespeichert.

Planen einer automa

**VER** Formatieren des Rekorders auf einem PC.<br> **VER** Anzeigen von Firmwareversion und

**TIMER** Off V CH

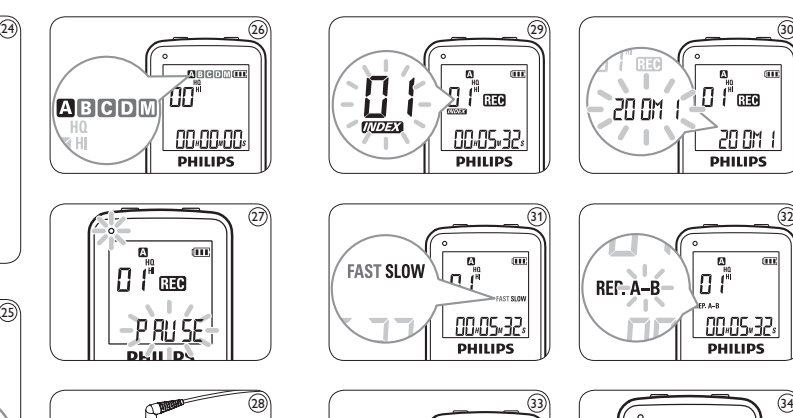

("V" wählen) oder einer Radiokanalaufnahme ("CH" wählen; nur LFH0882). Geben Sie die Startzeit, die Dauer der Aufnahme (30/60/120 Minuten/unbegrenzt), einen Ordner und den

aufzuzeichnenden Radiokanal an.

**ALARM** Off b F

**AUTO**  5 **OF** 15 **CHARGE** On

Minuten Inaktivität automtisch ab. Wenn die Aufladefunktion eingeschaltet ist,

**FORMAT** Yes No

einschließlich der programmierten Radiosender. Übertragen Sie alle wichtigen Dateien vor dem

**SPLIT\*** Yes No

Freigabedatum. Eine große Datei in zwei separate Dateien

**AUTO\*\*** Yes No **OUTPUT**  EP

von bis zu 20 Sendern in den Voreinstellungen. Im Radiomodus zwischen Ausgabe über Kopfhörer

**\*\***

Off

 $V$ <sup>\*</sup>

SP

(EP) und Lautsprecher (SP) wechseln.

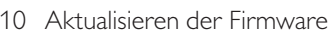

Der Voice Tracer wird von einem internen Programm, der so genannten irmware, gesteuert. Möglicherweise sind neuere Versionen de Firmware erschienen, nachdem Sie den Voice Tracer gekauft haben.

1 Verbinden Sie den Voice Tracer mit dem mitgelieferten USB-Kabel mit dem Computer.

2 Laden Sie das Firmware-Update für Ihr Voice Tracer-Modell unter *www.philips.com* herunter, und speichern Sie die Datei im Stammverzeichnis des Voice Tracers.

3 Trennen Sie den Voice Tracer vom Computer. Die Firmware wird automatisch aktualisiert. Nach Abschluss der Aktualiserung schaltet sich der Voice Tracer aus.

11 Störungsbehebung

**Der Rekorder lässt sich nicht einschalten.**

• Die Batterien sind leer oder nicht richtig eingelegt. Ersetzen Sie die Batterien durch neue, und achten Sie darauf, dass sie richtig eingesetzt sind.

# **Der Rekorder nimmt nichts auf.**

Aufnahmekapazität ist erschöpft. Löschen Sie Aufnahmen, oder verschieben Sie Aufnahmen auf ein externes Gerät.

**Der Rekorder gibt keine Aufnahmen wieder.** • Der Rekorder befindet sich im Modus **HOLD**. Schieben Sie den Regler **HOLD** in die Position "Off". • Die Batterien sind leer oder nicht richtig eingelegt. Ersetzen Sie die

Batterien durch neue und achten Sie darauf, dass sie richtig eingesetzt sind. • Es wurde noch nichts aufgenommen. Überprüfen Sie die Anzahl der

#### **Über den Kopfhörer ist nichts zu hören.**

• Der Kopfhörer ist nicht richtig eingesteckt. Stecken Sie den Kopfhöre richtig ein. • Die Lautstärke ist auf den niedrigsten Wert eingestellt. Stellen Sie die Lautstärke entsprechend ei

#### 12 Technische Daten

• **USB:** Highspeed 2.0 Mini-USB

• **Mikrofon:** 3,5 mm • Impedanz 2,2 kΩ • **Kopfhörer:** 3,5 mm • Impedanz 16 Ω oder mehr • **Display:** LCD/Segment • Bildschirmgröße diagonal: 39 mm

• **Mikrofon:** Integriert: stereo • Extern: stereo

• **Integrierter Speicherplatz:** 4 GB

• **Typ des integrierten Speichers:** NAND Flash

• **Aufnahmeformate:** MPEG1 Layer 3 (MP3), PCM (LFH0882) • **Aufnahmemodi:** PCM (WAV/stereo), SHQ (MP3/stereo), HQ (MP3/ stereo), SP (MP3/Mono), LP (MP3/Mono), SLP (MP3/Mono) • **Bitrate:** 1411 Kbit/s (PCM-Modus), 192 Kbit/s (SHQ-Modus), 64

Kbit/s (HQ-Modus), 48 Kbit/s (SP-Modus), 32 Kbit/s (LP-Modus), 16 Kbit/s (SLP-Modus) • **Aufnahmezeit:** 572 Stunden (SLP-Modus), 286 Stunden (LP-Modus),

190 Stunden (SP-Modus), 143 Stunden (HQ-Modus), 47 Stunden (SHQ-Modus), 6,4 Stunden (PCM-Modus) • **Abtastrate:** 44,1 kHz (PCM/SHQ-Modus), 22 kHz (HQ-Modus), 16

kHz (SP-/LP-/SLP-Modus) • Integrierter dynamischer Lautsprecher, 30 mm, rund •

Ausgangsleistung: 110 mW

• **Musikwiedergabe:** Kompressionsformat: .mp3, .wma • MP3-Bitraten: 8 – 320 kBit/s • WMA-Bitraten: 48 – 320 kBit/s (44 kHz), 64 – 192 kBit/s (48 kHz), stereo • Keine DRM-Unterstützung • **Tuner/Radioempfang (LFH0882):** Empfangsbänder: FM Stereo •

Frequenzbereich: 87,5 – 108 MHz • Anzahl voreingestellter Kanäle: 20 • Auto Digital Tuning • **Betriebsbedingungen:** Temperatur: 5° – 45° C • Luftfeuchtigkeit:

10% – 90% **Batterietyp:** 2 Philips AAA Alkaline-Batterien (LR03 oder R03) oder Philips wiederaufladbare Batterien LFH9154

• **Batterielebensdauer (LP-Modus):** 50 Stunden • **Gerätemaße (B×H×T):** 40×108 ×18,4 mm • **Gewicht:** 80 g inkl. Batterien

• **Systemanforderungen:** Windows 7 / Vista / XP / 2000, Mac OS X, Linux • Freier USB-Anschluss

21

**2** Press and hold the  $\triangle$ /MENU button for 1 second or longer to enter

**1** Press the  $\triangle$ /MENU button while the recorder is in radio mode to

25

22

5103 109 9723.1

# FranÇais

### 1 Bienvenue

Félicitations pour votre achat et bienvenue chez Philips ! Afin de bénéficier pleinement de l'assistance offerte par Philips, consultez notre site Web pour obtenir des informations sur l'assistance sous la forme de manuels d'utilisation, de téléchargements de logiciels, d'informations sur la garantie et plus encore : www.philips.com.

# **1.1 Points forts**

- • Enregistrement au format courant MP3
- • Transfert rapide d'enregistrements et de données grâce à la connexion USB 2.0 ultrarapide • Le système Zoom Mic focalise sur le son devant le microphone
- pendant que les bruits latéraux et les bruits de fond sont fortement réduits • Enregistrement à déclenchement vocal pour prendre des notes tout en
- gardant les mains libres estature les mains norses<br>Périphérique de stockage de masse USB pour une compatibilité
- maximale • Enregistrement instantané avec un seul bouton, de la mise hors tension au mode d'enregistrement

# • Écoutez des fichiers musicaux MP3 et WMA

• Vous devez être prudent et interrompre l'utilisation temporairemen dans les situations potentiellement dangereuses. • N'utilisez pas les écouteurs en conduisant un véhicule motorisé, en

#### 2 Important

#### **2.1 Sécurité**

• Pour éviter les courts-circuits, n'exposez pas le produit à la pluie ou à l'eau. • N'exposez pas cet appareil à une chaleur excessive causée par u équipement ou la lumière directe du soleil.

ses lecteurs audio prescrite par les organismes régulateurs concernés mais seulement avec le modèle d'origine des écouteurs fournis. Si ces écouteurs ont besoin d'être remplacés, nous vous conseillons de contacter votre revendeur pour commander un modèle Philips identique à celui d'origine.

composants de haute qualité qui peuvent être recyclés et réutilisés. Lorsque ce symbole de poubelle barrée est joint à un produit, il indique que ce produit est couvert par la directive europénne  $\Box$ 2002/96/EC. • Informez-vous sur le système de récupération spécial pour les produits électriques et électro

• Protégez les câbles des pincements, notamment au niveau des prises et à l'endroit où ils sortent de l'unité. • Sauvegardez vos fichiers. Philips n'accepte aucune responsabilité en cas

# de perte de données. **2.1.1 Sécurité auditive**

**Respectez les consignes suivantes en utilisant vos écouteurs :** Écoutez à un volume raisonnable pendant une durée raisonnable • Veillez à ne pas augmenter le volume, car votre audition s'adaptera. N'augmentez pas le volume au point de ne plus entendre ce qui se passe autour de vous.

 $(1)$  Prise écouteurs, connexion pour la télécommande 2 Prise microphone, prise d'entrée de ligne 3 Microphone intégré Hausse de volum 5) Enregistrement, pause, mise sous tensic 6 Avance rapide, sélection de fichier, sélection de menu 7 Arrêt, affichage, suppression 8 Baisse de volume 10 Prise USB **Compartiment des piles**  $\widehat{12}$  Mise sous/hors tension. lecture $\,$ pause, vitesse de lecture 13 Menu, radio FM, fonction zoom our rapide, sélection de fichier, sélection de menu Index, dossier, répétition 6) Ecran nmutateur d'interruption 18 Indicateur enregistrement/ lecture

faisant du vélo, du skateboard, etc. Vous pourriez créer un risque pour la circulation et ce mode d'écoute est souvent illégal. **Important (pour les modèles fournis avec des écouteurs) :** Philips garantit la conformité avec la puissance de son maximale de

1 Ouvrez le couvercle des piles en le faisant coulisser. <sup>(19)</sup> 2 Placez les piles en respectant la polarité indiquée et refermez le

# couvercle. 20 D **Remarques**

#### **2.2 Élimination de votre produit périmé** • Votre produit a été conçu et fabriqué avec des matériaux et des

#### Seules les batteries livrées de type Philips LFH9154 peuvent être rechargées. • Avant la première utilisation, rechargez les batteries.

- 1 Pour mettre sous tension, appuyez sur le bouton II jusqu'à ce que l'écran affiche **HELLO**.  $2$  Pour mettre hors tension, appuyez sur le bouton  $\blacktriangleright$  II quand
- l'enregistreur est arrêté, jusqu'à ce que l'écran affiche **BYE**.
- **4.4 Fonction d'interruption**  Quand le commutateur **HOLD** 17 est en position d'interruption, tous les boutons du périphérique sont inactifs. *On Hold* s'affichera brièvement à l'écran, puis l'écran s'éteindra. Déverrouillez le Voice Tracer en plaçan le commutateur **HOLD** en position *Off*.

• Respectez les règles locales ; ne jetez pas vos produits périmés avec vos ordures ménagères. L'élimination correcte des produits périmés permettra d'éviter des conséquences négatives potentielles pour l'environnement et la santé des personnes. • Les batteries et piles (y compris les batteries rechargeables intégrées) contiennent des substances qui peuvent polluer l'environ Toutes les batteries et piles doivent être remises à un point de collecte agréé.

# 3 Votre Digital Voice Tracer

9 Haut-parleur

# 4 Mise en route

**4.1 Insertion des piles**  Le Voice Tracer fonctionne avec des batteries rechargeables LFH9154 de Philips ou avec des piles alcalines usuelles AAA.

• N'utilisez que des batteries ou des piles de même type et/ou même marque. • Retirez les piles du Voice Tracer si vous ne l'utilisez pas pendant une longue période. Le liquide qui s'écoulerait des piles pourrait

- endommager le Voice Tracer. • Si le Voice Tracer fonctionne mal, retirez les piles et réinsérez-les. • Arrêtez l'enregistreur avant de remplacer les piles. Si vous retirez les piles pendant que l'enregistreur fonctionne, vous risquez
- d'endommager le fichier. • Quand les piles sont presque déchargées, l'indicateur des piles
- clignote. • S'il faut plus de 2 minutes pour remplacer les piles, il vous faudra peutêtre régler à nouveau l'heure.

#### **4.2 Recharger les batteries** Les batteries rechargeables LFH9154 de Philips peuvent être chargées dans le Voice Tracer. Lorsque le Voice Tracer est connecté à un

ordinateur, les batteries rechargeables sont automatiquement chargées. Un cycle de charge complet dure environ 2,5 heures. D **Remarques**

- 1 Raccordez la station d'accueil à l'ordinateur à l'aide du câble USB
- joint à la livraise 2 Insérez le Voice Tracer dans le logement de la station d'accueil.
- 
- 5 Enregistrement
- **5.1 Enregistrement avec le microphone intégré**
- **1 Appuyez sur le bouton <b>INDEX/** quand l'enregistreur est à l'arrêt pour sélectionner le dossier désiré 26. **2** Appuyez sur le bouton  $\bullet$  pour lancer l'enregistrement. L'indicateur
- ence in the contract of the contract of the team of the team of the team of the microphone intégré (3) vers la source de son. **3** Pour interrompre l'enregistrement, appuyez sur le bouton  $\bullet$ .
- L'indicateur enregistrement/lecture clignotera, et **PAUSE** clignotera à l'écran (27). Appuyez à nouveau sur le bouton  $\bullet$  pour reprendre l'enregistrement. 4 Pour arrêter l'enregistrement, appuyez sur le bouton **J/DEL**.
- D **Remarques**
- Réglez la fonction de déclenchement vocal et le mode d'enregistrement désirés avant de commencer l'enregistrement (toutes) les informations complémentaires figurent au chapitre 9). • Effectuez un test d'enregistrement pour veiller la correction des paramètres du Voice Tracer. . .<br>• Tenez enfoncé ▶ II pendant l'enregistrement pour afficher la durée » d'enregistrement restante
- **Appuyez sur DI pendant l'enregistrement pour créer un nouveau** fichier. • Le nombre maximum de fichiers de chaque dossier est 99, pour une capacité totale de 396 fichiers (99 fichiers x 4 dossiers). • Si le temps d'enregistrement dépasse la capacité disponible ou si le
- nombre de fichiers atteint 396, l'enregistrement s'arrête et 'FULL' s'affichera. Supprimez quelques enregistrements ou transférez-les sur un ordinateur.
- • Ne retirez pas les piles pendant l'enregistrement. Vous risquez de causer un dysfonctionnement de l'enregistreur. • Si vous devez enregistrer pendant une période prolongée, remplace les piles avant de commencer. • Le Voice Tracer peut enregistrer quand il est alimenté par câble USB,
- sans décharger les piles. Connectez l'enregistreur à un ordinateur en utilisant le câble USB et appuyez sur le bouton  $\bullet$  pendant au moins 1 seconde pour lancer l'enregistrement.

- **5.3 Traiter un fichier préalablement enregistré** ez traiter un fichier préalablement enregistré en écrasant une partie de l'enregistrement ou en le complétant par l'enregistrement d'une nouvelle partie.
- 1 Sélectionnez le mode d'édition souhaité (Remplacer ou Attacher) avant de commencer l'enregistrement (toutes les informations
- complémentaires figurent au chapitre 9). **2** Appuyez sur le bouton **INDEX/n** quand l'enregistreur est à l'arrêt our sélectionner le dossier désiré
- 8 Appuyez sur le bouton  $\blacktriangleright$  ou  $\blacktriangleright$  pour sélectionner le fichier auquel apporter un ajout (toutes les informations complémentaires
- r la sélection d'un fichier figurent au chapitre 6.1.1) 4 Avec la fonction de lecture ou d'avance rapide, allez jusqu'à l'endroit où l'ajout doit être apporté, puis appuyez sur le bouton II pour interrompre la lecture.
- 5 Appuyez sur la touche g. L'indicateur enregistrement/lecture clignote et l'écran affiche **OVER** ou **APPEND**.
- 6 Pour commencer l'enregistrement, appuyez une nouvelle fois sur la touche g. L'enregistrement existant est alors traité. 7 Appuyez sur le bouton j**/DEL** pour arrêter l'enregistrement.
- D **Remarques**
- Pour le traitement d'un enregistrement, le mode d'enregistrement utilisé sera celui du fichier initial. • Il n'est pas possible de traiter un fichier dans le dossier M (Musique).
- **5.4 Ajout de marqueurs d'index**
- Les marqueurs d'index peuvent être utilisés pour marquer certains points d'un enregistrement comme points de référence.
- 1 Appuyez sur le bouton **INDEX/**a pendant l'enregistrement pour
- ajouter un marqueur d'index. Le numéro d'index s'affiche pendant une seconde 29

# **⊖ Remarques**<br>• L'icône *WD3*3 indique que l'enregistrement contient des marqueurs

• L'ordinateur doit être allumé pendant la charge. • Si la connexion USB de l'ordinateur ne fournit pas une énergie suffisante, désactivez la fonction de charge (toutes les informations complémentaires figurent au chapitre 9) et utilisez un chargeur de

# batteries externe.

# **4.3 Marche/arrêt**

**4.5 Réglage de la date et de l'heure** les piles sont installées pour la première fois, vous serez invité à régler la date et l'heure.

> 2 Appuyez sur le bouton  $\blacktriangleleft$  ou  $\blacktriangleright$  pour sélectionner le fichier à lire (toutes les informations complémentaires pour la sélection d'un

3 Appuyez sur le bouton ▶ II. La durée de lecture s'affichera à l'écran,

**Four arrêter la lecture, appuyez sur le bouton ■/DEL.** La durée totale de lecture du fichier actuel s'affichera à l'écran. 6 Appuyez sur le bouton  $\blacktriangleright$  II à nouveau pour continuer la lecture à

**• La fonction Retour-arrière automatique répète automatiquement** les trois dernières secondes de l'enregistrement lorsque la lecture

 $\bullet$  Lorsque des écouteurs sont branchés à la prise écouteurs  $\textcircled{1}$ . le haut-

**6.1.1 Sélection d'un fichier / Recherche d'un index** • En mode Arrêt, appuyez brièvement sur la touche **>>I** pour aller à la fin d'un fichier. Appuyez une nouvelle fois sur la touche  $\blacktriangleright$  pour

• Lorsqu'un fichier contient des index, l'enregistreur passe à l'index suivant ou précédent en appuyant sur la touche  $\overline{\text{H4}}$  ou  $\overline{\text{H4}}$ .

Tenez enfoncé le bouton ▶ II pendant au moins 1 seconde pour alterner

# D **Remarques**

24).

enez enfoncé le bouton **144** ou **>>1** pendant la lecture pour faire une recherche en arrière ou en avant dans le fichier actuel, à vitesse accélérée. Pour reprendre la lecture à la vitesse sélectionnée, relâchez

- • Ne déconnectez pas le Voice Tracer pendant que les fichiers sont transférés entre l'appareil et l'ordinateur. Quand l'indicateur enregistrement/lecture (18) est orange clignotant, des données sont encore en cours de transfer • Ne formatez pas le lecteur du Voice Tracer sur un ordinateur.
- **4.8 Raccordement de la télécommande**
- **(uniquement sur LFH0885)** La télécommande peut être utilisée pour commencer et interrompre un enregistrement, pour ajouter un nouveau fichier ou insérer des index.
- 1 Raccordez la télécommande à la prise écouteurs du Voice Tracer
- **4.9 Utilisation de la station d'accueil**

Appuyez sur le bouton  $\overrightarrow{14}$  ou  $\overrightarrow{p}\overrightarrow{r}$  pendant la lecture pour respectivement, revenir au début du fichier en cours de lecture ou avancer jusqu'au fichier suivant. Si le fichier contient des marqueurs

# **(uniquement sur LFH0868/LFH0888)** La station d'accueil peut être utilisée pour le téléchargement de fichiers de Voice Tracer sur un ordinateur et pour la recharge de batteries 25 .

8 Mode radio (LFH0882 seulement) **1** Connectez les écouteurs. Les écouteurs fournis servent d'antenne

**2** Tenez enfoncé le bouton  $\Diamond$ /MENU pendant au moins 1 seconde

1 Appuyez sur le bouton  $\frac{1}{2}$ /MENU pendant que l'enregistreur est en mode radio pour ouvrir le menu.<br>2 Appuyez sur le bouton **144** ou **DDI** pour sélectionner **AUTO**. 3 Appuyez à nouveau sur le bouton ▶ **II. N** (Non) s'affiche.<br>4 Appuyez sur le bouton **1<4** ou ▶ pour sélectionner **Y** (Oui). **5** Appuyez sur le bouton ▶ **II** pour confirmer. La radio règle automatiquement les stations radio et enregistre les fréquences sous forme de présélections. La radio peut stocker jusqu'à 20

2 Tenez enfoncé le bouton ■/DEL pendant au moins 1 seconde.

- **1** Appuyez sur le bouton **INDEX/n** pendant que l'enregistreure est en mode radio pour alterner entre mode fréquence et mode
- présélection.<br>2 En mode présélection, appuyez sur le bouton  $\blacktriangleright$  ou  $\blacktriangleright$  pour sélectionner la station radio présélectionnée à supprime
- 3 Tenez enfoncé le bouton j**/DEL** pendant au moins 1 seconde pour supprimer la station radio présélectionnée.

Le menu est disponible quand l'enregistreur est arrêté et pendant la ion de la radio. Les éléments de menu disponibles diffèrent si vous

2 Appuyez sur le bouton  $\blacktriangleright$  ou  $\blacktriangleright$  pour sélectionner un élément

**Menu** *Pescription* 

êtes dans le dossier vocal, le dossier musique ou mode radio. **1** Appuyez sur le bouton  $\hat{\varphi}$ /MENU pendant que l'enregistreur est

Appuyez sur le bouton ▶ II pour ouvrir un sous-menu. Appuyez sur le bouton  $\mathbf{H}$  ou  $\mathbf{H}$  pour modifier un paramètre. 5 Appuyez sur le bouton k pour confirmer votre sélection. **6 Appuyez sur le bouton +/MENU** pour quitter l'écran de paramètres

**5.2 Enregistrement avec un microphone externe**  Pour en conservance externe, connectez le microphone à la prise du microphone et suivez la même procédure que pour le microphone intégré. 28

Le déclenchement vocal de l'enregistrement e une fonctionnalité pratique pour l'enregistrement mains libres. Quand le déclenchement vocal de l'enregistrement est activé, l'enregistrement démarre dès que vous commencez à parler. Quand vous cessez de parler, l'enregistreur interrompt automatiquement l'enregistrement au bout de trois secondes de silence et reprend seulement lorsque vous recommencez à parler. Vous pouvez traiter un fichier préalablement

Inez le mode d'édition choisi (Remplace [=OVER] ou Attacher [=APPND]), avant de commencer l'enregistrement. Toutes les informations complémentaires figurent au

omatiquement un nouveau fichier toutes les 30 ou 60 minutes. Vous pouvez ainsi trouver, éditer et archiver beaucoup plus facilement les longs enregistrements tels que les réunions ou les cours. L'écran reste éclairé quelques secondes

lorsqu'une touche est enfoncée. **CHE** utilisations de boutons ou en cas d'erreur.<br>**CLOCK** DD:MM:YY Si la date et l'heure sont réglées, la date et l'heure

> Utilisez le Voice Tracer comme réveil Choisissez le mode d'alarme (b = bip, F = lecture de fichier) ; spécifiez l'heure de départ et le

**FORMAT** Yes No

l'enregistreur, y compris les stations radio programmées. Transférez tous les fichiers oortants sur un ordinateur avant de formater

Réglez automatiquement les stations de radi et stockez jusqu'à 20 stations sous forme de présélections. Alternez entre la sortie écouteurs (EP) et la

d'index. • Vous pouvez ajouter jusqu'à 32 marqueurs d'index par fichier. \* Cette fonction n'est pas disponible pour le dossier **M** (musique). <sup>\*</sup> Cette fonction est disponible uniquement en mode radio.

Un programme interne, appelé «microprogramme» contrôle votre Voice Tracer. De nouvelles versions de ce microprogramme peuvent être développées après que vous avez acheté votre Voice Tracer. 1 Connectez le Voice Tracer à l'ordinateur à l'aide du câble USB

**5.5 Utilisation de la fonction zoom** tion zoom est activée, le microphone focalise sur le son devant Voice Tracer pendant que les bruits latéraux et les bruits de fond ont fortement réduits. Utilisez cette fonction pour l'enregistreme de conférences, d'allocutions et autres situations dans lesquelles le locuteur est éloigné de votre poste d'enregistrement. La fonction zoom possède deux positions de réglage pour le son et pour la distance afin d'optimiser l'effet audio que vous souhaitez obtenir.

- 1 Durant l'enregistrement, appuyez sur la touche  $\Diamond /$ MENU, pour
- passer en mode Zoom (Arrêt > Zoom 1 > Zoom 2 > Arrêt) 30 .
- D **Remarque** La fonction Zoom est optimisée pour le microphone interne et pour le microphone externe Zoom (uniquement sur LFH0885).
- D **Remarque Appuyez sur le bouton ■/DEL pendant que l'enregistreur est en mode** radio pour alterner entre réception stéréo et mon

<sup>2</sup> Téléchargez les mises à jour du micrologiciel pour votre modèle de Voice Tracer à partir de *www.philips.com* et enregistrez le fichier dans le répertoire racine du Voice Tracer. 3 Déconnectez le Voice Tracer de l'ordinateur. Le logiciel sera automatiquement actualisé et le Voice Tracer s'éteindra dès

teurs sont peut-être branchés. Retirez les écouteurs. • Le volume est à son niveau le plus bas. Réglez le volume.

**Mon enregistreur ne peut pas lire les enregistrements** • L'enregistreur est peut-être en mode **HOLD**. Faites coulisser le commutateur **HOLD** jusqu'à la position Off. • Les piles sont peut-être déchargées ou mal insérées. Remplacez les piles par des piles neuves et vérifiez qu'elles sont insérées

6 Lecture

pour sélectionner le dossier désiré.

**Mon enregistreur ne peut pas s'arrêter, s'interrompre, lire ni**  • L'enregistreur est peut-être en mode **HOLD**. Faites coulisser le we are **HOLD** iusqu'à la position Off.<br>We are the use of the United States of the set of the set of the United States Off.

fichier figurent au chapitre 6.1.1).

et le voyant vert (18 s'allumera.

4 Réglez le volume en utilisant les boutons **+** et **–**.

**1** Appuyez sur le bouton **INDEX/** quand l'enregistreur est à l'arrêt

• **Durée d'enregistrement :** 572 heures (mode SLP), 286 heures (mode LP), 190 heures (mode SP), 143 heures (mode HQ), 47 heures (mode SHQ), 6,4 heures (mode PCM) ence de test : 44,1 kHz (mode PCM/SHQ), 22 kHz (mode

partir de la position précédente.

D **Remarques**

reprend.

parleur est désactivé.

D **Remarques sur l'utilisation du Voice Tracer comme lecteur** 

• **Haut-parleur :** dynamique rond 30 mm intégré • puissance de **ement :** Température : 5 – 45 °C/ Type de pile : 2 piles alcalines Philips AAA (LR03 ou R03) ou <sub>.</sub><br>tteries rechargeables LFH9154 de Philips

**de musique**

• Le Voice Tracer supporte les fichiers de musique aux formats .wma et .mp3 qui peuvent être transférés entre l'ordinateur et le dossier musique de l'enregistreur. Les fichiers protégés en écriture (gestion

> • Durée des piles (mode LP) : 50 heuere **Dimensions du produit (L × P × H)** : 40 × 18,4 × 108 mm • **Configuration requise du système :** Windows 7/Vista/XP/2000,

numérique des droits) ne sont pas supportés.

- **1 'CLOCK'** s'affichera à l'écran (21). Appuyez sur le bouton **> II** indicateur de l'année clignote  $(2)$ Appuyez sur le bouton  $\overline{\text{144}}$  ou  $\overline{\text{14}}$  pour régler l'heure.
- 3 Appuyez sur le bouton  $\blacktriangleright$  II pour avancer jusqu'aux réglages du mois.<br>4 Répétez les étapes 2 et 3 pour poursuivre en réglant le mois, le jour, le système 12/24 heures et l'heure de la même manière.
- D **Remarques** La date et l'heure peuvent être modifiées à tout moment en utilisant le
- menu. Toutes les informations complémentaires figurent au chapitre 9.
	- **4.6 Informations à l'écran** Appuyez sur le bouton **I/DEL** quand l'enregistreur est arrêté pour faire défiler les informations à l'écran : durée totale de lecture du fichier actuel > heure > date > durée d'enregistrement restante > durée d'enregistrement du fichier actuel > date d'enregistrement du fichier actuel • Tenez enfoncé **> 11** pendant l'enregistrement pour afficher la durée
	- d'enregistrement restante. **4.7 Utilisation du Voice Tracer avec un ordinateur** En tant que périphérique de stockage de masse USB, le Voice Tracer propose une façon pratique d'enregistrer, sauvegarder et déplacer des
	- fichiers. Le Voice Tracer se connecte à un ordinateur en utilisant une connexion USB et ne nécessite pas l'installation d'un logiciel particulier. Le Voice Tracer est automatiquement affiché comme lecteur amovible, ce qui vous permet de simplement faire glisser les fichiers entre l'appareil et l'ordinateur.  $(23)$

• Le Voice Tracer supporte jusqu'à deux niveaux de dossier dans le dossier de musique. Chaque dossier peut contenir jusqu'à 199 entrées

• Appuyez sur le bouton ▶ II pour ouvrir un dossier/fichier sélectionné. Appuyez sur le bouton **INDEX/** pour retourner au dossier situé au

• Appuyez sur le bouton  $\bullet$  pendant la lecture de musique pour modifier e mode d'égalisation (Normal > Classic > Jazz > Rock > Pop >

• En mode Arrêt, appuyez brièvement sur la touche l¶¶ pour aller au début d'un fichier. Appuyez une nouvelle fois sur la touche  $\blacksquare\blacktriangleleft$  pour

(fichiers et dossiers).

niveau supérieur.

Normal).

**6.1 Fonctions de lecture**

• Realice una copia de seguridad de los archivos. Philips no se hace responsable de ninguna pérdida de datos.

passer au début du fichier suivant.

passer à la fin du fichier précédent.

**6.1.2 Lecture lente, rapide, normale**

**6.1.3 Recherche**

• El producto está diseñado y fabricado con materiales y componen de excelente calidad que pueden reciclarse y volverse a utilizar. • Cuando un producto viene con el símbolo de un cubo de basura con ruedas tachado, significa que el producto está cubierto por la directiva Europea 2002/96/EC. • Infórmese acerca del sistema de recolección selectiva local para

le bouton.

entre les lectures normale, lente et rapide 31.

**6.1.4 Retour/avance rapide**

• Las pilas (incluidas las pilas recargables incorporadas) con sustancias que pueden contaminar el medio ambiente. Todas las pilas deben desecharse en un punto de recolección oficial.

d'index, la lecture commencera à cet endroit-là.

**6.2 Mode répétition**

Vous pouvez régler le Voice Tracer pour qu'il lise des fichiers de façon

1 Pour répéter ou lire en boucle une séquence de chanson, appuyez sur le bouton **INDEX/**au point de départ choisi. **REP.** A - B

**2** Appuyez à nouveau sur le bouton **INDEX/** au moment de fin

**3** Appuyez sur le bouton **J/DEL** pour arrêter la lecture ou appuyez sur le bouton **INDEX/** pour reprendre la lecture normal

**6.2.1 Répétition d'une séquence**

clignote à l'écran 32.

répétée ou aléatoir

choisi. La séquence à répéter commence.

lossier ou lecture normale) 33). **Icone Signification** 

**6.2.2 Mode répétition d'un fichier ou d'un dossier / aléatoire 1** Tenez enfoncé le bouton **INDEX/n** pendant au moins 1 seconde durant la lecture pour alterner entre les modes de lecture (répétition de fichier, répétition de dossier, lecture aléatoire de

> enties recargables LFH9154 de Philips pueden cargarse en el Voice Tracer. Cuando se conecta el Voice Tracer a un ordenador, las pilas ecargables se cargan de forma automática. El ciclo de carga complet dura aproximadamente 2 ,5 horas.

**REP. FILE** Lecture répétée d'un fichier **REP. FOLDER** Lecture répétée de tous les fichiers d'un dossier **FOLDER SHUF** Lecture aléatoire de tous les fichiers de musique

d'un dossier

our sélectionner le dossier désiré.

D **Remarque**

Le mode aléatoire est disponible seulement pour le dossier **M** (musique).

1 Appuyez sur le bouton **INDEX/** quand l'enregistreur est à l'arrêt

 $3$  Appuyez sur le bouton  $14$  ou  $1$  pour sélectionner une option

7 Supprimer

 $de$  suppression  $(35)$ 

1 Para encender el dispositivo, pulse el botón **> II** hasta que en la pantalla aparezca el texto **HELLO**. **2** Para apagar el dispositivo, pulse el botón **> II** cuando la grabadora esté detenida hasta que en la pantalla aparezca el texto **BYE**.

**Icone Signification FILE** Supprimer un seul fichier

 $\overrightarrow{P}$  Appuyez sur le bouton  $\overrightarrow{P}$  II pour confirmer.

**FOLDER** Supprimer tous les fichiers d'un dossier Supprimer tous les marqueurs d'index d'un fichier

Appuyez sur le bouton  $\blacksquare\blacktriangleleft\bullet$  ou  $\blacktriangleright\blacksquare\blacksquare$  pour sélectionner le fichier, le dossier ou le fichier contenant les marqueurs d'index à supprimer 36 . 6 Appuyez à nouveau sur le bouton k. **N** (Non) s'affiche 37 . Appuyez sur le bouton **144** ou **DI** pour sélectionner **Y** (Oui) 38.

Des numéros de fichier sont réattribués automatiquement dans l'ordre.

Pulse el botón  $\overline{\text{H4}}$  o  $\overline{\text{H4}}$  para configurar el año. Pulse el botón > II para continuar con la configuración del mes 4 Repita los pasos 2 y 3 para seguir configurando del mismo modo el mes, el día, el formato horario 12/24 y la hora.

D **Remarque**

**4.7 Uso del Voice Tracer con un ordenador** Al tratarse de un dispositivo de almacenamiento masivo USB, el Voice Tracer ofrece una cómoda manera de guardar, respaldar y traslada archivos. El Voice Tracer se conecta a un ordenador mediante una onexión USB y no requiere la instalación de software especial. El Voice Tracer se detecta de manera automática como una unidad extraíble, lo qu permite fácilmente arrastrar y colocar archivos en la unidad y desde ella.  $\overline{23}$ 

radio.

pour ouvrir le mode radio.

**8.1 Réglage automatique des stations radio**

stations radio sous forme de présélections.

**8.2 Réglage manuel d'une station radio**

**H4** ou **PH**.

**H4** ou **bbl**.

2 Pour rechercher le signal puissant suivant, tenez enfoncé le bouton

8 Appuyez sur le bouton > II pour enregistrer la fréquence sous forme

de présélection.

4 Réglez le volume en utilisant les boutons **+** et **–**. 5 Pour quitter le mode radio, tenez enfoncé le bouton l**/MENU**

1 Pour ajuster une fréquence, appuyez brièvement sur le bouton

pendant au moins 1 seconde.

Appuyez sur le bouton **MI** 

**DELETE** s'affichera à l'écran 34

- **8.3 Lecture d'une station radio présélectionnée**
- **1** Appuyez sur le bouton **INDEX/n** pendant que l'enregistreur est en mode radio pour alterner entre mode fréquence et mode présélection.
- 2 En mode présélection, appuyez sur le bouton  $\blacksquare$  ou  $\blacktriangleright\blacksquare$  pour passer à une autre station radio présélectionnée.
- 3 Réglez le volume en utilisant les boutons **+** et **–**. 4 Pour quitter le mode radio, tenez enfoncé le bouton  $\Diamond$ /MENU pendant au moins 1 seconde.

8.4 **Suppression d'une station radio présélectionné** 

**5.2 Grabación con un micrófono externo** Para grabar con un micrófono externo, conéctelo a la toma de micrófono y siga el mismo procedimiento indicado para el micrófono incorporado. 28

#### **5.3 Edición de un archivo grabado previamente** Es posible editar un archivo grabado anter sobrescriptura de parte de la grabación o la adición de una grabación al final del archivo.

#### **8.5 Enregistrement de la radio FM**

2 Appuyez sur le bouton  $\bullet$  pour lancer l'enregistre **3** Pour arrêter l'enregistrement, appuyez sur le bouton  $\blacksquare$ /DEL.

1 Réglez manuellement une station radio ou choisissez une station

radio présélectionnée.

9 Personnalisation des réglages

arrêté.

actuel.

**REC\*** PCM SHQ HQ SP LP SLP

1 Pulse el botón  $\Diamond$ /**MENU** durante la grabación para cambiar el modo de zoom (apagado > Zoom 1 > Zoom 2 > apagado) 30 . D **Nota**

2 Pulse el botón  $\overline{14}$  o  $\overline{11}$  para seleccionar el archivo a reproducir (consulte el capítulo 6.1.1 para obtener información acerca de la

Choisissez entre plusieurs modes d'enregistrement, entre l'enregistrement stéréo PCM non compressé pour une qualité semblable à celle d'un CD (LFH0882), deux modes stéréo y compris SHQ et HQ, et trois modes mono y compris SP, LP et SLP pour des durées d'enregistrement prolongées. Reportez-vous au chapitre 12 pour obtenir des informations supplémentaires sur les modes d'enregistrement disponibles et les durées d'enregistrement. Ajustez la sensibilité d'enregistrement pour éviter

> **3 Pulse el botón ► El tiempo de reproducción aparecerá en la** pantalla, y el indicador LED verde 18 se iluminará. 4 Ajuste el volumen utilizando los botones **+** y **–**.

**5** Para detener la reproducción, pulse el botón **J/DEL**. El tiempo total e reproducción del archivo actual se mostrará en la pantalla 6 Pulse de nuevo el botón > II para continuar con la reproducción

**SENSE\*** HI LO

les bruits de fond et ajustez à l'environnement.

Off

Pulse el botón > II para abrir una carpeta o archivo seleccionado. Pulse el botón **INDEX/** para regresar a la carpeta ubicada en un nivel superior. • Pulse el botón g mientras se reproduce la música para cambiar el modo del ecualizador (Normal>Classic>Jazz>Rock>Pop>Normal).

**EDIT\*** APPND OVER OFF

enregistré en écrasant une partie de l'enregistrement ou en le complétant par l'enregistrement d'une nouvelle partie.

> • Si el archivo contiene marcas de índice, la grabadora irá a la marca de índice anterior o posterior al pulsar el botón  $\blacksquare$

**6.1.2 Reproducción a alta velocidad, baja velocidad y normal** Mantenga pulsado el botón ▶ II durante 1 segundo o más para cambia entre reproducción a alta velocidad, baja velocidad y normal 31.

chapitre 5.3.

**INPUT** V (voix)

Utilisez le paramètre L (entrée de ligne) pour

Mantenga pulsado el botón **idd**o **b durante la reproducción par** buscar hacia atrás o hacia adelante en el archivo actual a una velocidad alta. Suelte el botón para continuar con la reproducción a la velocidad

L (entrée de enregistrer à partir de sources audio externes via ligne) la prise d'entrée de ligne de l'enregistreur. **DIVIDE\*** Off La fonction de division automatique enregistre

> Pulse el botón  $\blacktriangleright\blacktriangleleft\blacklozenge\blacktriangleright\blacktriangleright\blacktriangleright\blacktriangleright\blacktriangleleft$  durante la reproducción para rebobinar hasta el principio del archivo que se está reproduciendo o avanzar al siguiente archivo, respectivamente. Si el archivo contiene marcas de índice, la

30 min. 60 min.

> 3 Pulse el botón j**/DEL** para detener la reproducción o pulse el botón **INDEX/** para regresar al modo de reproducción normal.

**LIGHT** On Off **BEEP** On

**TIMER** 

 $\mathsf{on}$  normal)  $\widehat{\mathsf{33}}$ **Icono Significado**

L'enregistreur émet un signal sonore lors des utilisations de boutons ou en cas d'erreur. 12/24 H de l'enregistrement du fichier sont stockées

HH:MM:SS

automatiquement avec chaque fichier. Programmez le début de l'enregistrement

V CH

automatique avec le microphone (sélectionnez V) ou un canal audio (sélectionnez CH / LFH0882 seulement). Spécifiez l'heure de départ, la durée de l'enregistrement (30/60/120 minutes/illimité), un dossier et le canal audio à enregistrer.

**ALARM** Off b F

8 Modo de radio (LFH0882 únicamente) **1** Conecte los auriculares. Los auriculares suministrados funcionan

**2** Mantenga pulsado el botón  $\frac{1}{2}$ /MENU durante 1 segundo o más para

1 Pulse el botón  $\Diamond$ /**MENU** cuando la grabadora se encuentre en modo

fichier à lire.

**AUTO OF** 15 **CHARGE** On 5

Le Voice Tracer s'éteint automatiquement au bout de 5 ou 15 minutes d'inactivité.

Off

 $\overline{\mathsf{v}\mathsf{A}^*}$ 

 $de$  menu  $\overline{39}$ 

2 Pulse el botón **144** o **PPI** para seleccionar **AUTO Pulse de nuevo el botón ▶ II. Aparecerá N (No) en la pantalla.** Pulse el botón **144** o **>>1** para seleccionar **Y** (Sí). .<br>Bulse el botón **> II** para confirmar. La radio sintoniza estacione de radio de forma automática y guarda las frecuencias en canales preconfigurados. La radio puede almacenar hasta 20 estaciones de

Lorsque la fonction Recharge est connectée, les batteries rechargeables sont automatiquement hargées lorsque le Voice Tracer est branché à un ordinateur. Toutes les informations complémentaires figurent au chapitre 4.2. Supprimez tous les fichiers présents sur

Para ajustar la frecuencia, pulse rápidamente el botón  $\blacktriangleright\blacktriangleright$ 2 Para buscar la próxima estación con buena señal, mantenga pulsado

**Fara salir del modo de radio, mantenga pulsado el botón**  $\circ$ **/MENU** 

**8.3 Reproducción de una estación de radio preconfigurada 1** Pulse el botón **INDEX/a** cuando la grabadora se encuentre en modo de radio para alternar entre modo de frecuencia

2 En modo preconfigurado, pulse el botón **144** o **DI** para cambiar a

l'enregistreur. **VER** Affichez la version du micrologiciel et la date de

parution.

**SPLIT\*** Yes No Divisez un grand fichier en deux fichiers séparés pour pouvoir facilement les archiver ou les transférer par e-mail, ou pour supprimer une partie de fichier. Pour diviser un fichie interrompez sa lecture à l'endroit où la division doit être faite, puis ouvrez le menu **SPLIT**.

**AUTO\*\*** Yes No

radio preconfigurada. 2 Pulse el botón  $\bullet$  para comenzar a graba **Para detener la grabación, pulse el botón | / DEL.** 

**OUTPUT**  EP **\*\***

SP

sortie haut-parleur (SP) en mode radio.

10 Mise à jour du micrologiciel

Elija entre varios modos de grabación: graba PCM estéreo sin comprimir para obtener calidad de audio de CD (LFH0882), dos modos estéreo que incluyen SHG y HQ, o tres modos mono que incluyen SP, LP y SLP para obtener tiempos de grabación prolongados. Consulte la sección 12 para obtener información acerca de los modos y tiempos de grabación. Regule la sensibilidad del micrófono para evitar la

l'actualisation terminée.

11 Dépannage

**Mon enregistreur ne se met pas sous tension** • Les piles sont peut-être déchargées ou mal insérées. Remplacez les piles par des piles neuves et vérifiez qu'elles sont insérées

correctement.

**Mon enregistreur n'enregistre rien**

• L'enregistreur est peut-être en mode **HOLD**. Faites coulisser le ateur **HOLD** jusqu'à la position Off. • Le nombre maximum d'enregistrements peut avoir été atteint ou la capacité d'enregistrement peut être pleine. Supprimez quelque enregistrements ou transférez-les sur un périphérique externe.

**Aucun son ne sort du haut-parleur**

mpris dans la fourniture

correctement. • Aucun enregistrement n'a été effectué. Vérifiez le nombre

d'enregistrements.

**enregistrer**

**Aucun son ne sort des écouteurs**

• Les écouteurs sont peut-être mal branchés. Branchez les écouteurs • Le volume est à son niveau le plus bas. Réglez le volume.

correctement.

\* Esta función no está disponible en la carpeta **M** (música). \* Esta función está disponible sólo en modo de radio.

12 Données techniques

• **USB :** Mini-USB 2.0 haut débit

• **Microphone :** 3,5 mm • impédance 2,2 kΩ • **Écouteurs :** 3,5 mm • impédance 16 Ω ou plus • **Écran :** LCD/segment • taille de l'écran en diagonale : 39 mm • **Microphone :** Intégré : stéréo • Externe : stéréo

- 1 Conecte el Voice Tracer a un ordenador mediante el cable USB suministrado.
- 2 Descargue la actualización de firmware correspondiente a su modelo de Voice Tracer de *www.philips.com* y guarde el archivo en el directorio raíz del Voice Tracer.
- 3 Desconecte el Voice Tracer del ordenador. El firmware se actualizará de forma automática y, al finalizar, Voice Tracer se apagar

• **Capacité mémoire intégrée :** 4 Go • **Type de mémoire intégrée :** NAND Flash • **Formats d'enregistrement :** MPEG-1 couche 3 (MP3), PCM

(LFH0882) • **Modes d'enregistrement :** PCM (WAV/stéréo), SHQ (MP3/stéréo), HQ (MP3/stéréo), SP (MP3/mono), LP (MP3/mono), SLP (MP3/mono) • **Débit binaire :** 1411 Kbit/s (mode PCM), 192 Kbit/s (mode SHQ), 64 Kbit/s (mode HQ), 48 Kbit/s (mode SP), 32 Kbit/s (mode LP), 16

Kbit/s (mode SLP)

HQ), 16 kHz (mode SP/LP/SLP)

• Es posible que los auriculares no estén conectados de manera adecuada. Conecte los auriculares correctamente. • La configuración del volumen se encuentra en el nivel más bajo. Ajuste el volume

• **Lecture de musique :** Format de compression : .mp3, .wma • Débits binaires MP3 : 8 – 320 kbps • Débits binaires WMA : 48 – 320 kbps (44 kHz), 64 – 192 kbps (48 kHz), stéréo • Pas de prise en charge

DRM • **Tuner/réception (LFH0882) :** Bandes de tuner : Stéréo FM • Plage de fréquences : 87,5 – 108 MHz • Nombre de canaux présélectionnés :

20 • Réglage numérique automatique

41 – 113 °F • Humidité : 10% – 90%

**Poids** : 80 g/2,8 onces piles comprise

Mac OS X, Linux · Port USB libre

sortie : 110 mW<br>Conditions de foncti

16 kbps (modo SLP) • **Tiempo de grabación:** 572 horas (modo SLP), 286 horas (modo LP), 190 horas (modo SP), 143 horas (modo HQ), 47 horas (modo  $SHO$ ), 6,4 horas (modo PCM)

Reproducción de música: Formato de compresión: .mp3, .wma Velocidad de bits MP3: 8 – 320 kbps • Velocidad de bits WMA: 48 – 320 kbps (44 kHz), 64 – 192 kbps (48 kHz), estéreo • No compatible con DRM

Español

**• Sintonizador/recepción (LFH0882):** Bandas del sintonizado FM estéreo • Intervalo de frecuencia: 87,5 – 108 MHz • Cantidad de canales preconfigurados: 20 • Sintonización digital automática • **Altavoz:** dinámico, circular de 30 mm incorporado • potencia de

1 Bienvenido

salida: 110 mW<br>• Condiciones de funciona amiento: Temperatura: 5 – 45 °C/ 41 113 °F • humedad: 10% – 90% • **Tipo de pilas:** 2 pilas alcalinas AAA Philips (LR03 o R03) o pilas

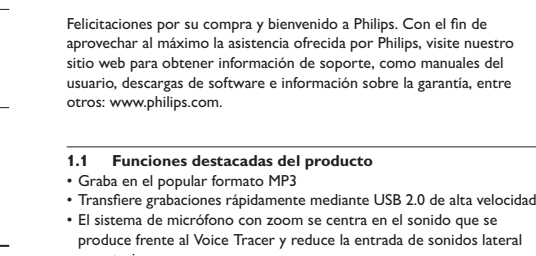

y posterior • Grabación activada por voz para tomar notas con las manos libres • El almacenamiento de archivos USB garantiza la máxima compatibilidad • Grabación instantánea con un solo toque: desde la desconexión hasta el modo de grabación

• Disfruta de la reproducción de MP3 y WMA

2 Importante

**2.1 Seguridad** • Para evitar un cortocircuito, no exponga el producto a la lluvia ni al

agua. • No exponga el dispositivo a un calor excesivo causado por equipos de calefacción o rayos solares directos. Proteja los cables para evitar que se pellizquen, en especial en los enchufes y en la parte que sale de la unidad.

**2.1.1 Seguridad de los oídos**

**Tenga en cuenta las siguientes indicaciones al utilizar los auriculares:**

• Escuche con niveles de volumen moderados durante períodos de iempo razonable: • Tenga cuidado de no subir el nivel de volumen a medida que sus oídos

se adaptan. • No suba el volumen a un punto tal que le impida escuchar los sonidos ambientales. • Debe tener precaución o interrumpir temporalmente el uso ante situaciones potencialmente peligrosas.

• No utilice auriculares mientras conduce un vehículo motorizado, bicicleta, monopatín, etc. Puede implicar un peligro para el tránsito y es ilegal en varias zonas.

**Importante (para modelos que incluyen auriculares):** Philips garantiza la máxima potencia de sonido de sus reproductores de audio en cumplimiento con las regulaciones establecidas por los organismos pertinentes, aunque sólo en el caso de los modelos originales de los auriculares proporcionados. En caso de que los auriculares deban sustituirse, le recomendamos que se ponga en ntacto con su distribuidor minorista para solicitar un modelo Philip idéntico al original.

# **2.2 Desecho del producto anterior**

productos eléctricos y electrónicos. • Respete las normas locales y no deseche los productos anteriores to con los residuos domésticos habituales. El desecho adecuado de los productos anteriores permitirá impedir posibles consecuencia negativas para el medio ambiente y la salud de las personas.

# 3 Su Digital Voice Tracer

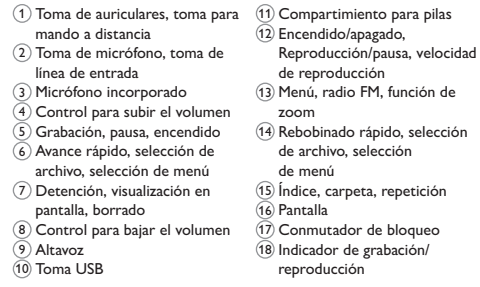

4 Primeros pasos

# **4.1 Colocación de las pilas**

El Voice Tracer funciona con pilas recargables LFH9154 de Philips o pilas alcalinas AAA.

1 Deslice la tapa de las pilas para abrirla. 19 2 Coloque las pilas en la polaridad correcta tal como se indica y cierre la tapa. 20

# D **Notas**

• No mezcle diferentes tipos ni diferentes marcas. • Extraiga las pilas si no va a utilizar el Voice Tracer por un período ongado de tiempo. Las pilas que presenten filtraciones pueder dañar el dispositivo.

• En caso de que el Voice Tracer no funcione correctamente, retire las pilas y vuelva a introducirlas.

• Apague la grabadora antes de sustituir las pilas. Extraer las pilas entras la grabadora está en uso podría dañar el archivo. • Cuando las pilas estén casi agotadas, el indicador de estado de las pilas

comenzará a parpadear. • Si tarda más de 2 minutos en cambiar las pilas, es posible que deba restablecer la hora.

**4.2 Carga de las pilas**

# D **Notas**

• Se pueden cargar únicamente las pilas LFH9154 de Philips. • Cargue las pilas por completo antes del primer uso. • El ordenador debe estar encendido al cargar las pilas.

• Si el puerto USB del ordenador no proporciona suficiente potencia desactive la función de carga (consulte el capítulo 9 para obtener más Download from Www.Somanuals.com. All Manuals Search And Download Kterno.

# **4.3 Encendido y apagado**

**4.4 Función de bloqueo** Cuando el conmutador **HOLD** 17 se encuentra en posición de bloqueo, todos los botones del dispositivo están inactivos. *On Hold* aparecerá brevemente en la pantalla, y luego la pantalla se apagará. Desbloquee el Voice Tracer moviendo el conmutador **HOLD** hacia la posición *Off*.

**4.5 Configuración de fecha y hora** Cuando las pilas se instalan por primera vez, se le solicitará que configure la fecha y la hora.

<sup>1</sup> En la pantalla, aparecerá el texto 'CLOCK' 21. Pulse el botón ▶ II. El indicador del año comenzará a parpadear  $(2)$ 

# D **Notas**

La fecha y hora pueden modificarse en cualquier momento utilizando el menú. Consulte el capítulo 9 para obtener más información. **4.6 Mostrar información**

• Pulse el botón j**/DEL** cuando la grabadora esté detenida para cambiar la información que aparece en pantalla: tiempo total de reproducción del archivo actual > tiempo > fecha > tiempo de grabación restante > tiempo de grabación del archivo actual > fecha de grabación del

archivo actual.  $\bullet$  Mantenga pulsado el botón  $\blacktriangleright$  II durante la grabación para mostrar el tiempo de grabación restante.

D **Notas** No desconecte el Voice Tracer cuando se estén transfiriendo archivo al dispositivo o desde él. Los datos aún se están transfiriendo cuando la luz indicadora de grabación/reproducción 18 parpadea en color naranja. • No formatee la unidad del Voice Tracer en un ordenador.

**4.8 Conexión del mando a distancia (LFH0885 únicamente)** El mando a distancia puede utilizarse para iniciar y detener la grabación, para agregar un nuevo archivo y para agregar una marca de índice.

**1** Conecte el mando a distancia a la toma para auriculares del Voice Tracer (24).

**4.9 Uso de la base de conexión (LFH0868/LFH0888 únicamente)** La base de conexión puede utilizarse para cargar archivos desde el Voice

Tracer a un ordenador y para recargar las pilas. 25 1 Conecte la base de conexión a un ordenador mediante el cable USB

incluido. 2 Inserte el Voice Tracer en la ranura correspondiente de la base de conexión.

5 Grabación

**5.1 Grabación con el micrófono incorporado**

- 1 Pulse el botón **INDEX/** cuando la grabadora esté detenida para seleccionar la carpeta deseada 26 . ■2 Pulse el botón ● para comenzar a grabar. El indicador rojo de
- grabación/reproducción 18 se iluminará. Dirija el micrófono  $i$ corporado  $\overline{3}$  hacia la fuente de sonido. <sup>3</sup> Para pausar la grabación, pulse el botón . El indicador de
- grabación/reproducción comenzará a parpadear y el texto **PAUSE** parpadeará en la pantalla 27 . Pulse de nuevo el botón g para tinuar con la grabación

**Ⅰ Para detener la grabación, pulse el botón ■/DEL** 

#### D **Notas** -<br>Establezca la función de activación por voz y el modo de grabación deseados antes de comenzar a grabar (consulte el capítulo 9 para obtener más información).

- $\bullet$  Realice una prueba de grabación para asegurarse de que la configuración del Voice Tracer sea correcta.
- Mantenga pulsado el botón **> 11** durante la grabación para mostrar el tiempo de grabación restante.<br>• Pulse ▶▶ durante la grabación para crear un archivo nuevo.
- • El número máximo de archivos que pueden guardarse en cada carpeta es 99, lo que equivale a una capacidad total de 396 archivos (99
- archivos x 4 carpetas). • Si el tiempo de grabación supera la capacidad disponible, o el número de archivos llega a 396, la grabación se detendrá y aparecerá el texto
- 'FULL' en la pantalla. En este caso, borre alguna grabación o pásela a un ordenador. • No extraiga las pilas durante la grabación. De lo contrario, es posible
- que la grabadora no funcione correctamente.
- • Si tiene la intención de grabar durante un período de tiempo longado, sustituya las pilas antes de iniciar la grabación • El Voice Tracer puede grabar recibiendo alimentación a través de un cable USB sin necesidad de consumir la carga de las baterías. Conecte
- la grabadora a un ordenador utilizando el cable USB y pulse el botón ( .<br>ante 1 segundo o más para iniciar la grabación.

- 1 Establezca el modo de edición que desee (sobrescriptura o adición) antes de comenzar a grabar (consulte el capítulo 9 para obtener más
- información). **2** Pulse el botón **INDEX/a** cuando la grabadora esté detenida para seleccionar la carpeta deseada.
- 8 Pulse el botón **144** o **DDI** para seleccionar el archivo donde se añadirá el fragmento (consulte el capítulo 6.1.1 para obtener
- nación acerca de la selección de un archivo). 4 Reproduzca o adelante la grabación hasta llegar a la posición donde debe añadirse el fragmento y pulse el botón ▶ II para pausar la
- reproducción. 5 Pulse el botón g. El indicador de grabación/reproducción parpadeará
- y aparecerá **OVER** o **APPEND** en la pantalla. 6 Pulse el botón g de nuevo para iniciar la grabación. Se editará la grabación existente. **7** Pulse el botón ■/DEL para detener la grabación.
- D **Notas**
- $\bullet$  El modo de grabación del archivo original anterior está activado al editar una grabación. • No es posible editar grabaciones de la carpeta **M** (música).

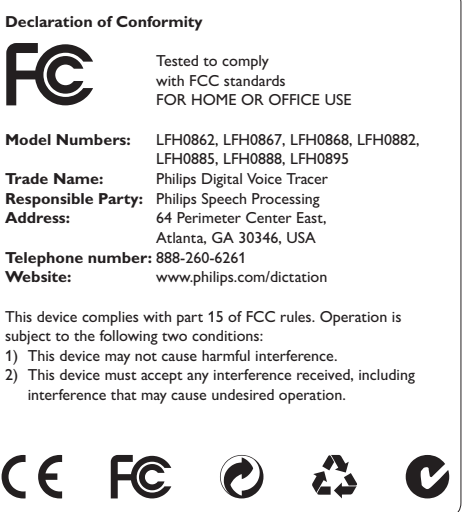

### **5.4 Agregar marcadores de índice** Los marcadores de índice se pueden utilizar para señalar determinados

puntos en una grabación como puntos de referencia.

1 Pulse el botón **INDEX/a** durante la grabación para agregar un marcador de índice. El número de índice se mostrará durante un segundo 29.

Pulse el botón ▶ II.

**PHILIPS** 

### **5.5 Uso de la función de zoom** Cuando la función de zoom está activada, los micrófonos se centran en el sonido que se produce directamente frente al Voice Tracer y reducen la entrada de sonidos laterales y posteriores. Se recomienda para la

grabación de clases, discursos y otras situaciones en las que la persona que habla está lejos de la posición de grabación. La función de zoom dispone de dos ajustes de sonido/distancia para maximizar el efecto de audio que desea conseguir.

La función de zoom está optimizada para el micrófono interno y el micrófono de zoom externo (incluido con el modelo LFH0885).

1 Pulse el botón **INDEX/a** cuando la grabadora esté detenida para

6 Reproducción

seleccionar la carpeta deseada.

selección de un archivo).

desde la posición anterio

D **Notas**

• La función de retroceso automático reproduce de forma automática los últimos 3 segundos de la grabación cada vez que se reanuda la

reproducción.

• Cuando los auriculares estén conectados, el altavoz de la grabadora

se desactivará.

D **Notas sobre el uso del Voice Tracer como reproductor de** 

**música**

**⊖ Notas**<br>• El icono *WDE* indica que la grabación contiene marcadores de índice • Es posible establecer hasta 32 marcadores de índice por archivo

• La grabadora admite archivos de música en formatos .wma y .mp3 que pueden transferirse del ordenador a la carpeta para música de la grabadora. No admite archivos con protección contra copia (administración de derechos digitales). • El Voice Tracer admite hasta dos niveles de carpetas dentro de la carpeta para música. Cada carpeta puede almacenar hasta 199

entradas (archivos y carpetas).

**6.1 Funciones de reproducción**

**6.1.1 Selección de un archivo y búsqueda de una marca de índice** • Pulse el botón  $\blacktriangleright\blacksquare$  una vez, mientras la grabadora está detenida, para ir al final de un archivo. Pulse el botón b de nuevo para ir al inicio

• Pulse el botón  $\blacksquare\blacktriangleleft$  una vez, mientras la grabadora está detenida, para ir al inicio de un archivo. Pulse el botón  $\overline{144}$  de nuevo para ir al final

del archivo siguiente.

del archivo anterior.

**6.1.3 Búsqueda**

seleccionada.

**6.1.4 Rebobinado y avance**

reproducción comenzará allí

**6.2 Otras funciones de reproducción**

Es posible configurar el Voice Tracer para que reproduzca archivos de

**INDEX/a** en el punto de comienzo escogido. **REP. A – B** comenzará

**1** Para repetir una secuencia en una canción, pulse el botón

2 Pulse de nuevo el botón **INDEX/** en el punto final escogido.

manera continua o aleatoria.

**6.2.1 Repetición de una secuencia**

a parpadear en la pantalla 32.

Comenzará a repetirse la secuencia.

**6.2.2 Repetición de un archivo o carpeta / modo aleatorio 1 Mantenga pulsado el botón <b>INDEX**/**la** 1 segundo o más durante la reproducción para alternar entre modos de reproducción (repetir archivo, repetir carpeta, reproducir carpeta en forma aleatoria o

**REP. FILE** Reproducir un solo archivo de manera continua **REP. FOLDER** Reproducir todos los archivos ubicados en la carpeta de manera continua **FOLDER SHUF** Reproducir todos los archivos de música ubicados en la carpeta de manera aleatoria

D **Nota**

El modo de reproducción aleatoria sólo está disponible en la carpeta

1 Pulse el botón **INDEX/a** cuando la grabadora esté detenida para

**M** (música).

7 Borrado

seleccionar la carpeta deseada.

texto **DELETE** aparecerá en la pantalla 34.

2 Mantenga pulsado el botón j**/DEL** durante 1 segundo o más. El

**FOLDER** Borrar todos los archivos de una carpeta<br>**1995 -** Borrar todas las marcas de índice de un archivo

3 Pulse el botón **144** o **PPI** para seleccionar una opción de borrado 35

**Icono Significado FILE** Borrar un archivo específico

D **Nota**

Los números de archivo secuenciales se vuelven a asignar de forma

automática.

—<br>8 Pulse el botón ▶ II para confirmar.

E LETE

como antena de radio.

activar el modo de radio.

**8.1 Sintonización automática de estaciones de radio**

de radio para abrir el menú.

radio en canales preconfigurados.

el botón **144** o **PPI.** 

**8.2 Sintonización manual de una estación de radio**

■ Pulse el botón ▶ II para guardar la frecuencia en un canal

preconfigurado.

4 Ajuste el volumen utilizando los botones **+** y **–**.

durante 1 segundo o más.

D **Nota**

**5 Pulse el botón M4 o b d para seleccionar el archivo, la carpeta o el parte de la carpeta de la c** archivo que contiene las marcas de índice que desea borrar 36. 6 Pulse de nuevo el botón ▶ **II**. Aparecerá N (No) en la pantalla 37 Pulse el botón **144** o **>>1** para seleccionar **Y** (Sí) 38.

+ 1 UP ! IT →

 $(35)$   $(36)$ 

 $(37)$   $(38)$ 

HREE>HHHSENSE>HHHNAR>HHHEd IT <sup>₩</sup>₩₹₩₽€₩₩₹₽¥±

**BEEP PRIME ELDER PRIME TIMER P** 

«RL RR N» «RUT»DF» «CHRR 6E» E FORMAT PRIMA VER PRIMA SPL IT<br>MA – AUTO – PRIMA – OUTPUT

Pulse el botón j**/DEL** cuando la grabadora se encuentre en modo de

radio para alternar entre recepción estéreo y mono.

preconfigurado.

otra estación de radio preconfigurada.

borrar la estación de radio preconfigurada

3 Ajuste el volumen utilizando los botones **+** y **–**. 4 Para salir del modo de radio, mantenga pulsado el botón l**/MENU**

2 En modo preconfigurado, pulse el botón **144** o **DDI** para seleccionar la estación de radio preconfigurada que desea borrar. **3** Mantenga pulsado el botón **I/DEL** durante 1 segundo o más para

durante 1 segundo o más.

**8.4 Borrado de una estación de radio preconfigurada 1** Pulse el botón **INDEX/x** cuando la grabadora se encuentre en modo de radio para alternar entre modo de frecuencia y

preconfigurado.

**8.5 Grabación de radio FM**

1 Sintonice una estación de radio en forma manual o una estación de

9 Configuración personalizada

El menú está disponible cuando la grabadora está detenida y durante la recepción de la radio. Las opciones del menú disponible difieren según se encuentre en una carpeta de voz, una carpeta de música o en el

modo de radio.

1 Pulse el botón l**/MENU** cuando la grabadora esté detenida para

Pulse el botón ▶ II para entrar en un submenú. Pulse el botón  $\blacksquare$  o  $\blacktriangleright$  para cambiar la configuración. Pulse el botón **> II** para confirmar su selección. <del>.</del><br>⊩ Pulse el botón ©/MENU para salir de la pantalla de configuración

Pulse el botón  $\blacktriangleright$  o  $\blacktriangleright$  para seleccionar una opción del menú 39

abrir el menú.

actual.

**Menú Configura-Descripción ción REC\*** PCM SHQ HQ SP LP SLP

**SENSE\*** HI LO

grabación de ruidos de fondo y para ajustarse al entorno de grabación. La grabación con activación por voz es una

Off

cómoda función para realizar grabaciones sin necesidad de utilizar las manos. Si la función de grabación con activación por voz está habilitada, la grabación se iniciará cuando comience a hablar. Si deja de hablar, la grabadora pausará la grabación de forma automática después de tres segundos de silencio, y continuará grabando sólo cuando usted comience a hablar de nuevo. Es posible editar un archivo grabado con

**EDIT\*** APPND OVER OFF

anterioridad mediante la sobrescriptura de parte de la grabación o la adición de una grabación al final del archivo. Establezca el modo de edición que desee (sobrescriptura [=OVER] o adición [=APPND]) antes de editar una grabación. Consulte el capítulo 5.3 para obtener más

información. **INPUT** V (voz) Utilice la configuración L (línea de entrada) L (línea de cuando realice grabaciones desde fuentes de entrada) audio externas a través del conector para fuentes externas de la grabadora. La función de división automática guarda

**SEEP** On Exegundos cuando se pulse un botón.<br> **BEEP** On La grabadora emite sonidos cuando se pulsan **CH** botones o cuando se producen errores.<br> **CLOCK** DD:MM:YY Si la fecha y hora están configuradas, esta

**DIVIDE\*** Off 30 min.

60 min. nuevo cada 30 ó 60 minutos. Esto permite que automáticamente las grabaciones en un archivo las grabaciones extensas, como reuniones, sea mucho más fáciles de buscar, editar y archivar. La pantalla se mantendrá iluminada durante unos

**LIGHT** On

 $\overline{V}$ 

12/24 H información se almacenará de forma automática HH:MM:SS en cada archivo en el momento de la grabación.

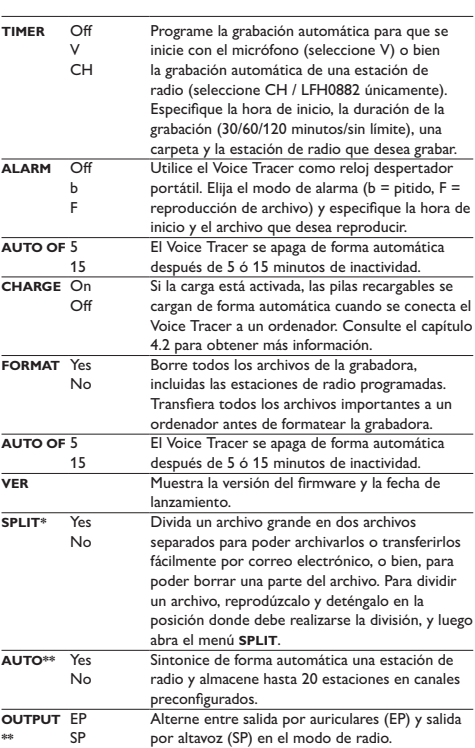

10 Actualización del firmware

El Voice Tracer está controlado por un programa interno llamado firmware. Es posible que desde que compró el Voice Tracer se hayan publicado versiones de firmware más recientes.

# 11 Solución de problemas

**La grabadora no se enciende**

• Es posible que las pilas estén agotadas o que se hayan colocado de manera incorrecta. Sustituya las pilas por otras nuevas y verifique si se han colocado correctamente.

**La grabadora no graba ningún sonido** Es posible que la grabadora se encuentre en modo HOLD. Deslice el conmutador **HOLD** hacia la posición Off. • Es posible que se haya alcanzado el número máximo de grabaciones o que el espacio de grabación esté lleno. Borre algunas grabaciones o páselas a un dispositivo externo.

**El altavoz no emite ningún sonido** Es posible que los auriculares estén conectados. Extraiga los auriculares.

• La configuración del volumen se encuentra en el nivel más bajo. Ajuste el volumen.

**La grabadora no reproduce grabaciones** • Es posible que la grabadora se encuentre en modo **HOLD**. Deslice el conmutador **HOLD** hacia la posición Off. • Es posible que las pilas estén agotadas o que se hayan colocado de manera incorrecta. Sustituya las pilas por otras nuevas y verifique si se

han colocado correctamente. • No se ha grabado nada todavía. Compruebe el número de grabaciones. **La grabadora no se detiene, no pausa, no reproduce, ni graba**

• Es posible que la grabadora se encuentre en modo **HOLD**. Deslice el conmutador **HOLD** hacia la posición Off. **Los auriculares no emiten ningún sonido**

# 12 Datos técnicos

• **USB:** Puerto mini USB 2.0 de alta velocidad

• **Micrófono:** 3,5 mm • impedancia de 2,2 kΩ

• **Auricular:** 3,5 mm • impedancia de 16 kΩ o superior Pantalla: LCD/con segmentos · medida diagonal de la pantalla: 39 mm • **Micrófono:** Incorporado: estéreo • Externo: estéreo

• **Capacidad de la memoria integrada:** 4 GB

• **Tipo de memoria integrada:** NAND Flash • **Formatos de grabación:** MPEG1 de capa 3 (MP3), PCM (LFH0882) • **Modos de grabación:** PCM (WAV/estéreo), SHQ (MP3/estéreo), HQ (MP3/estéreo), SP (MP3/mono), LP (MP3/mono), SLP (MP3/mono) • **Frecuencia de bits:** 1411 kbps (modo PCM), 192 kbps (modo SHQ mode), 64 kbps (modo HQ), 48 kbps (modo SP), 32 kbps (modo LP),

• **Frecuencia de muestreo:** 44,1 kHz (modo PCM/SHQ), 22 kHz (modo HQ), 16 kHz (modo SP/LP/SLP)

recargables LFH9154 de Philips • **Duración de las pilas (modo LP):** 50 horas • **Dimensiones del producto (ancho × profundidad × alto):** 

40×18,4×108 mm • **Peso:** 80 g, pilas incluidas

• **Requisitos del sistema:** Windows 7/Vista/XP/2000, Mac OS X, Linux • Puerto USB libre

23

 $(21)$   $(22)$ 

<u>0 10 109 1</u>

29

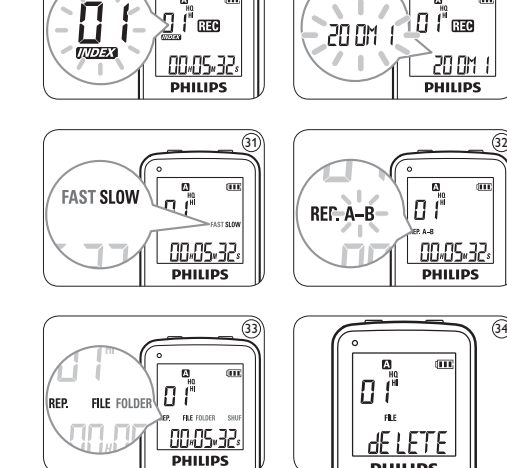

39

30

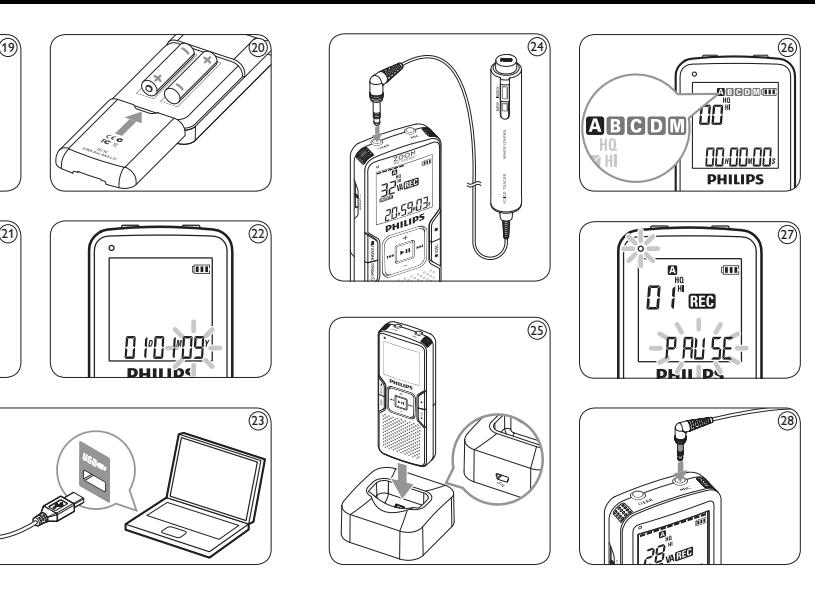

Specifications are subject to change without notice. Trademarks are the property of Royal Philips Electronics or their respective owners. © 2009 Royal Philips Electronics. All rights reserved. Version 1.0, 2009/07/13. 5103 109 9723.1

1

2

16 17

11

15

14

 $(12)$ 

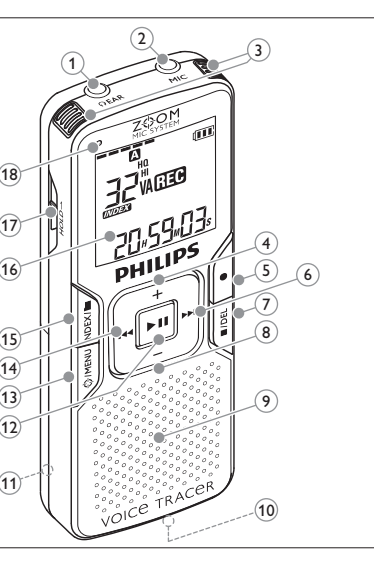

18

Free Manuals Download Website [http://myh66.com](http://myh66.com/) [http://usermanuals.us](http://usermanuals.us/) [http://www.somanuals.com](http://www.somanuals.com/) [http://www.4manuals.cc](http://www.4manuals.cc/) [http://www.manual-lib.com](http://www.manual-lib.com/) [http://www.404manual.com](http://www.404manual.com/) [http://www.luxmanual.com](http://www.luxmanual.com/) [http://aubethermostatmanual.com](http://aubethermostatmanual.com/) Golf course search by state [http://golfingnear.com](http://www.golfingnear.com/)

Email search by domain

[http://emailbydomain.com](http://emailbydomain.com/) Auto manuals search

[http://auto.somanuals.com](http://auto.somanuals.com/) TV manuals search

[http://tv.somanuals.com](http://tv.somanuals.com/)